# **Centrul pentru Dezvoltarea Carierei LINK Group Education Services**

Bucureşti, 11 iunie 2016

# **LSA şi arii speciale in OSPF**

**Ing.Adrian Tomescu, CCNA**

#### **OSPF – protocol Link-State**

- Protocoalele de rutare se împart în două categorii majore:
	- Interior Gateway Protocols
		- Distance vector
			- RIP, IGRP

Protocol Hybrid - EIGRP

- Link-state
	- **OSPF**, IS-IS
- Exterior Gateway Protocols

– BGP

# **Avantajele protocolului OSPF**

- 1. OSPF este un protocol **Open Standard**
- 2. Convergenţă **rapidă**
- 3. Update-urile sunt trimise doar atunci când există evenimente în reţea.
- 4. Oferă scalabilitate. Sumarizarea rutelor şi utilizarea ariile au ca rezultat ca memoria, CPU şi bandwidth sunt folosite judicios
- 5. Asigură o segmentare logica a reţelor prin folosirea ariilor.
- 6. Este un **protocol ierarhic** unde Area 0 este în fruntea ierarhiei. Este **obligatoriu** ca să existe Aria 0 şi ea trebuie sa fie continuă.
- 7. Suportă **Variable Length Subnet Mask (VLSM)** ceea ce duce la evitarea risipei adreselor IP în cadrul unei clase de adrese.

#### **Dezavantaje OSPF**

- 1. În procesul de convergenţă foloseşte mai multe resurse decât un protocol Distance Vector.
- 2. Din cauza complexităţii sale este mai dificil de configurat decât protocoalele Distance Vector care sunt mai puţin evoluate.

#### **Tabele folosite de OSPF**

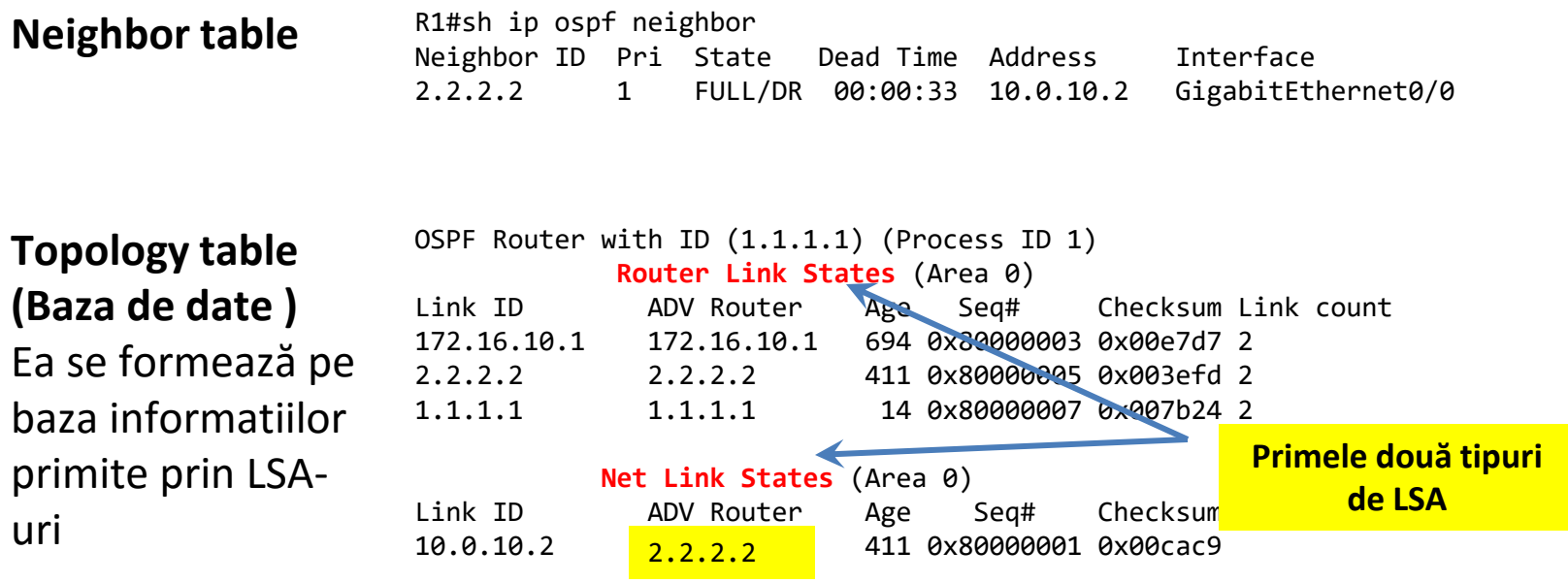

**Rută invătată prin OSPF**

**Routing table** 10.0.0.0/8 is variably subnetted, 2 subnets, 2 masks

- C 10.0.10.0/24 is directly connected, GigabitEthernet0/0
- L 10.0.10.1/32 is directly connected, GigabitEthernet0/0
	- 172.16.0.0/32 is subnetted, 1 subnets
- O 172.16.10.1/32 [110/2] via 10.0.10.2, 00:07:11, GigabitEthernet0/0
	- 192.168.1.0/24 is variably subnetted, 2 subnets, 2 masks
	- $C = 192.168.1.0/24$  is directly connected, Loopback0<br>192.168.1.1/32 is directly connected. Loopback0
		- L 192.168.1.1/32 is directly connected, Loopback0

# **Sincronizarea bazei de date**

Stadii în formarea adiacenţei a două routere

- 1. DOWN stadiul în care un router trimite mesaje de Hello dar nu primeşte aceste mesaje de la vecinul sau.
- 2. INIT un router primeşte un mesaj Hello în care işi regăseşte adresa IP.
- 3. 2WAY routerele primesc mesaje HELLO compatibile şi aleg DR, BDR şi DROTHER
- 4. EXSTART se stabilește relația Master-Slave
- 5. EXCHANGE Schimbarea bazei de date între routere
- 6. LOADING LSA Request, LSA Update şi LSA Acknowledgment.
- 7. FULL Se atinge convergenta retelei

#### **Stadiul DOWN**

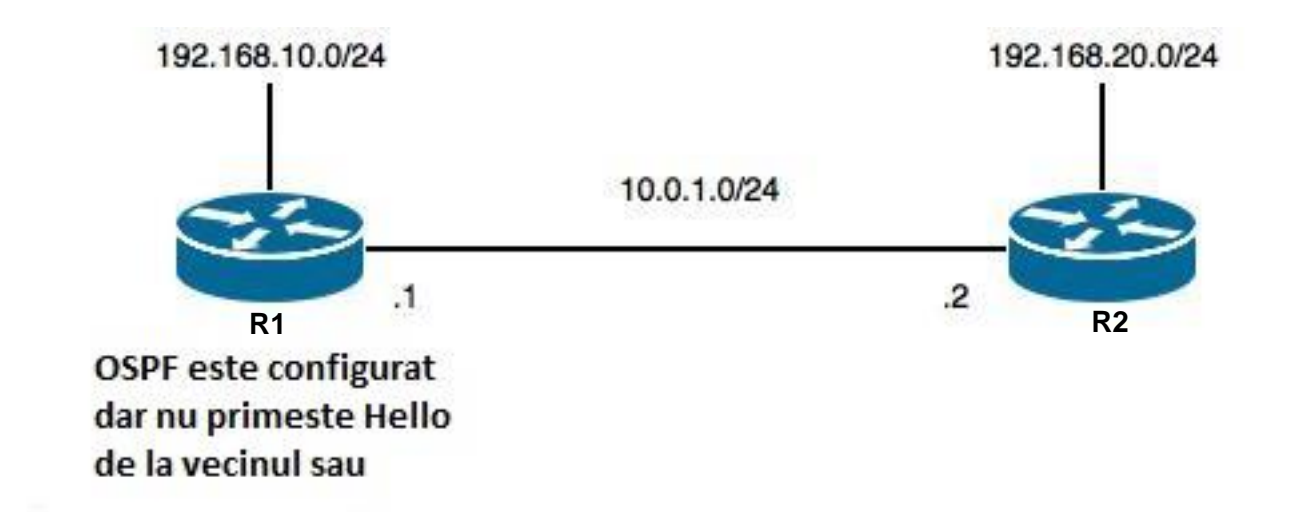

Routerul R1 este configurat cu OSPF, interfața către R2 este up, însa nu primește mesaje de Hello de la R2.

## **Stadiul INIT/2WAY**

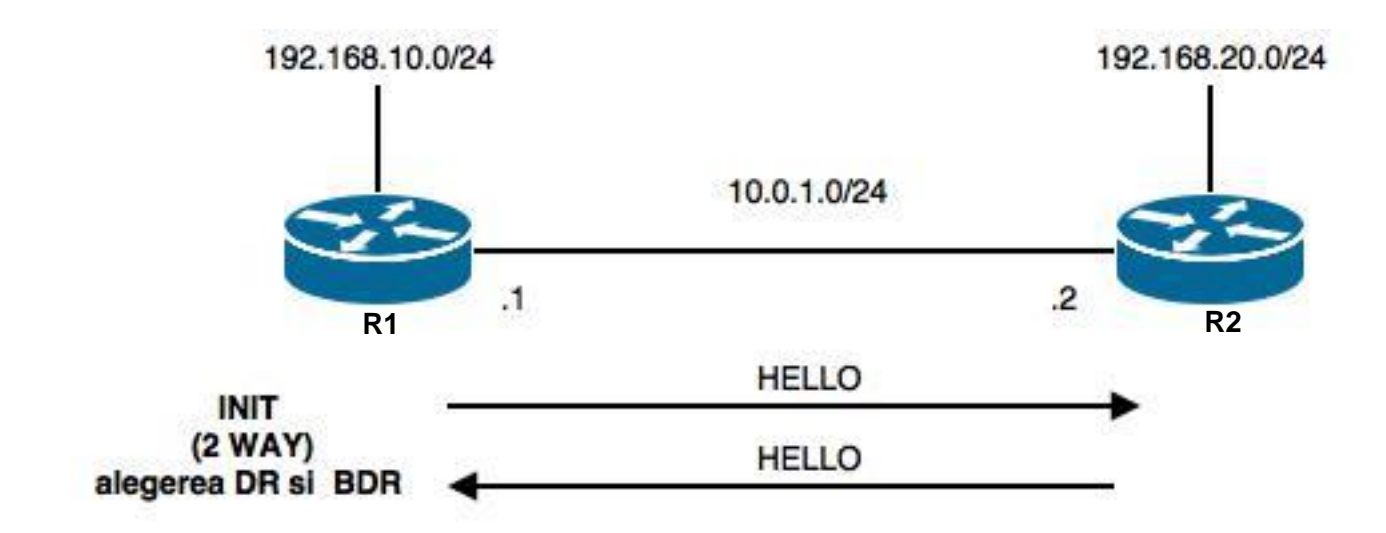

01:39:57: OSPF: Rcv hello from 192.168.20.1 area 0 from GigabitEthernet0/0 10.0.1.2 01:39:57: OSPF: 2 Way Communication to 192.168.20.1 on GigabitEthernet0/0, state **2WAY**

Ambele routere sunt configurate OSPF şi trimit mesaje de Hello R1 primește mesaj Hello de la R2 **→ Init** R2 primeşte mesaj de la R1 şi îşi regăseşte adresa IP **2WAY**

#### **Alegerea DR, BDR si DROTHER**

01:40:27: OSPF: DR/BDR election on GigabitEthernet0/0 01:40:27: OSPF: Elect BDR 192.168.20.1 01:40:27: OSPF: Elect DR 192.168.10.1 01:40:27: **DR**: 192.168.20.1 (Id) **BDR**: 192.168.10.1 (Id)

Această alegere se face pe orice link ce nu este point-to-point. Pe linkurile Point-to-point se trece la stadiul în care se stabileşte o relaţie de tip Master-Slave.

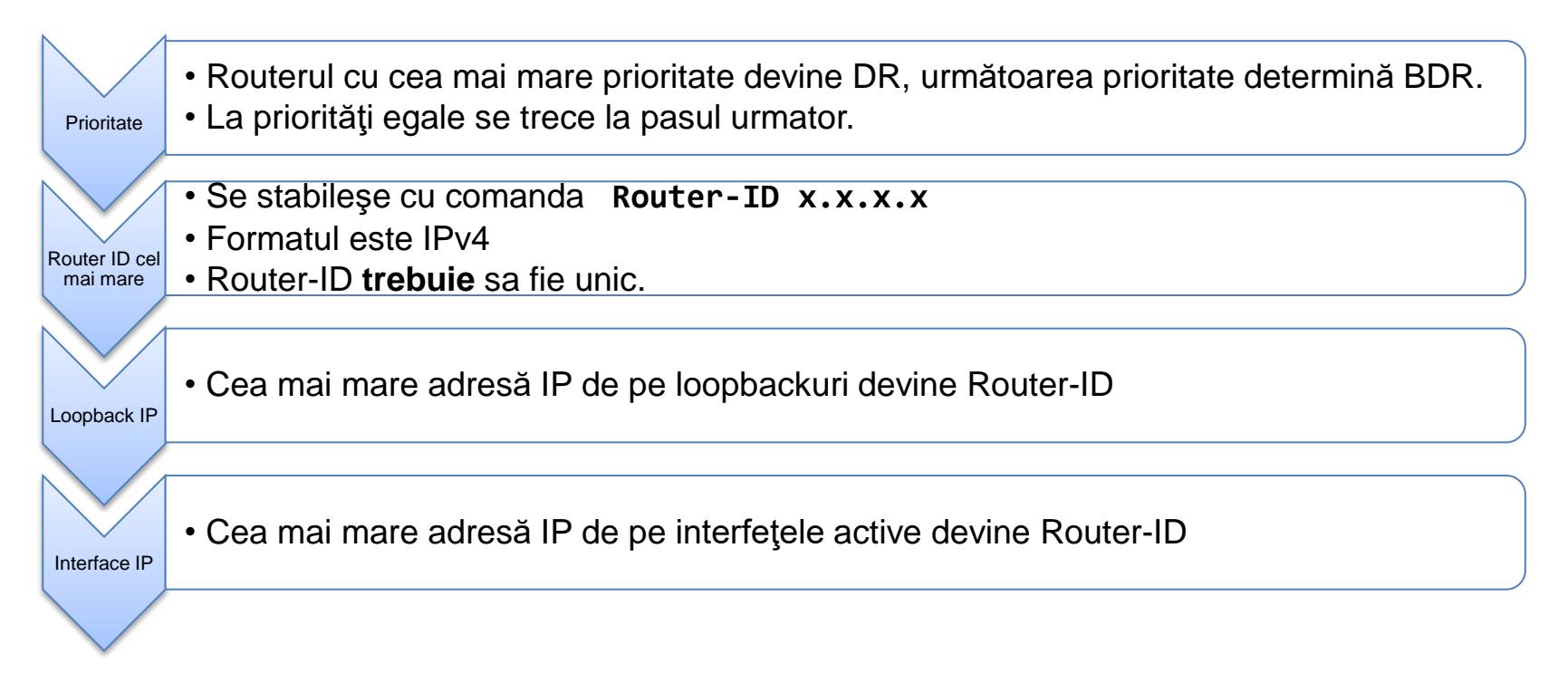

#### **Stadiul EXSTART**

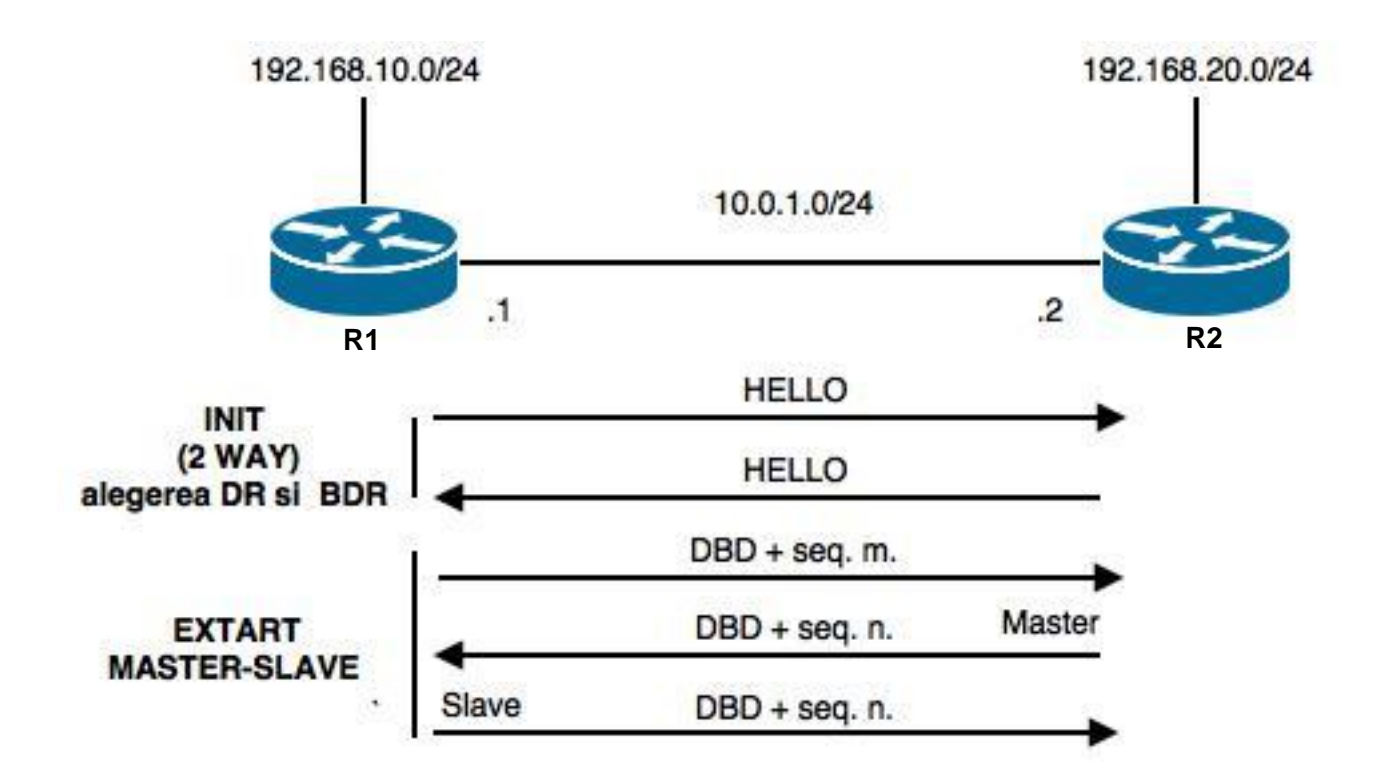

# **Stadiul EXSTART (cont.)**

Dupa ce s-au ales DR şi BDR se trece la stadiul 2: **EXTART**. În acest stadiu se stabileşte între routere o relaţie de tip **MASTER – SLAVE**, în care se determină cine comunică primul şi cine stabileşte numărul secvenţei. Acesta este folosit pentru a identifica ordinea mesajelor şi a le ignora pe cele mai vechi (ce pot ajunge cu un delay la router).

01:40:32: OSPF: Retransmitting DBD to 192.168.20.1 on GigabitEthernet0/0 [1]

- 01:40:32: OSPF: Send DBD to 192.168.20.1 on GigabitEthernet0/0 seq 0x208a opt 0x00 flag 0x7 len 32
- 01:40:32: OSPF: Rcv DBD from 192.168.20.1 on GigabitEthernet0/0 seq 0x7548 opt 0x00 flag 0x7 len 32 mtu 1500 **state EXSTART**
- 01:40:32: OSPF: NBR Negotiation Done. **We are the SLAVE**

#### **Stadiul EXCHANGE**

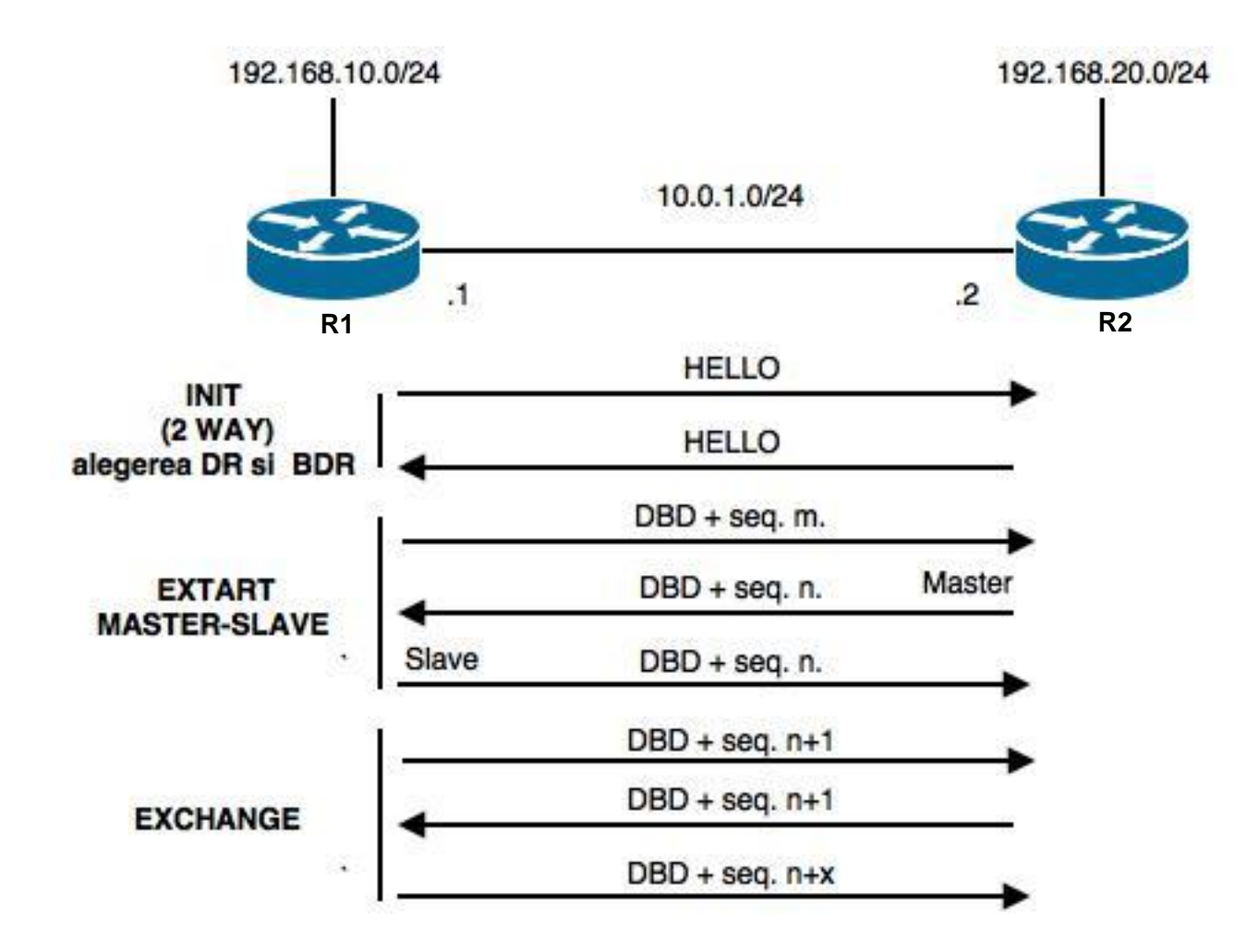

# **Stadiul EXCHANGE (cont.)**

**EXCHANGE** este stadiul în care se transmite baza de date între routere până la momentul în care **toate** routerele de pe segment au aceeaşi baza de date. Ştim că în protocoalele Link-state toate routerele trebuie să cunoască întreaga topologie a reţelei.

În baza de date trimisă se află informaţii sumare despre rute ca: adresa IP a reţelei anunţate, routerul care a facut anunţul, când a fost făcut anunţul etc.

- 01:40:32: OSPF: Rcv DBD from 192.168.20.1 on GigabitEthernet0/0 seq 0x754a opt 0x00 flag 0x1 len 32 mtu 1500 **state EXCHANGE**
- 01:40:32: OSPF: Send DBD to 192.168.20.1 on GigabitEthernet0/0 seq 0x754a opt 0x00 flag 0x0 len 32
- 01:40:32: **Exchange Done** with 192.168.20.1 on GigabitEthernet0/0
- 01:40:32: OSPF: Database request to 192.168.20.1

#### Stadiile LOADING și FULL

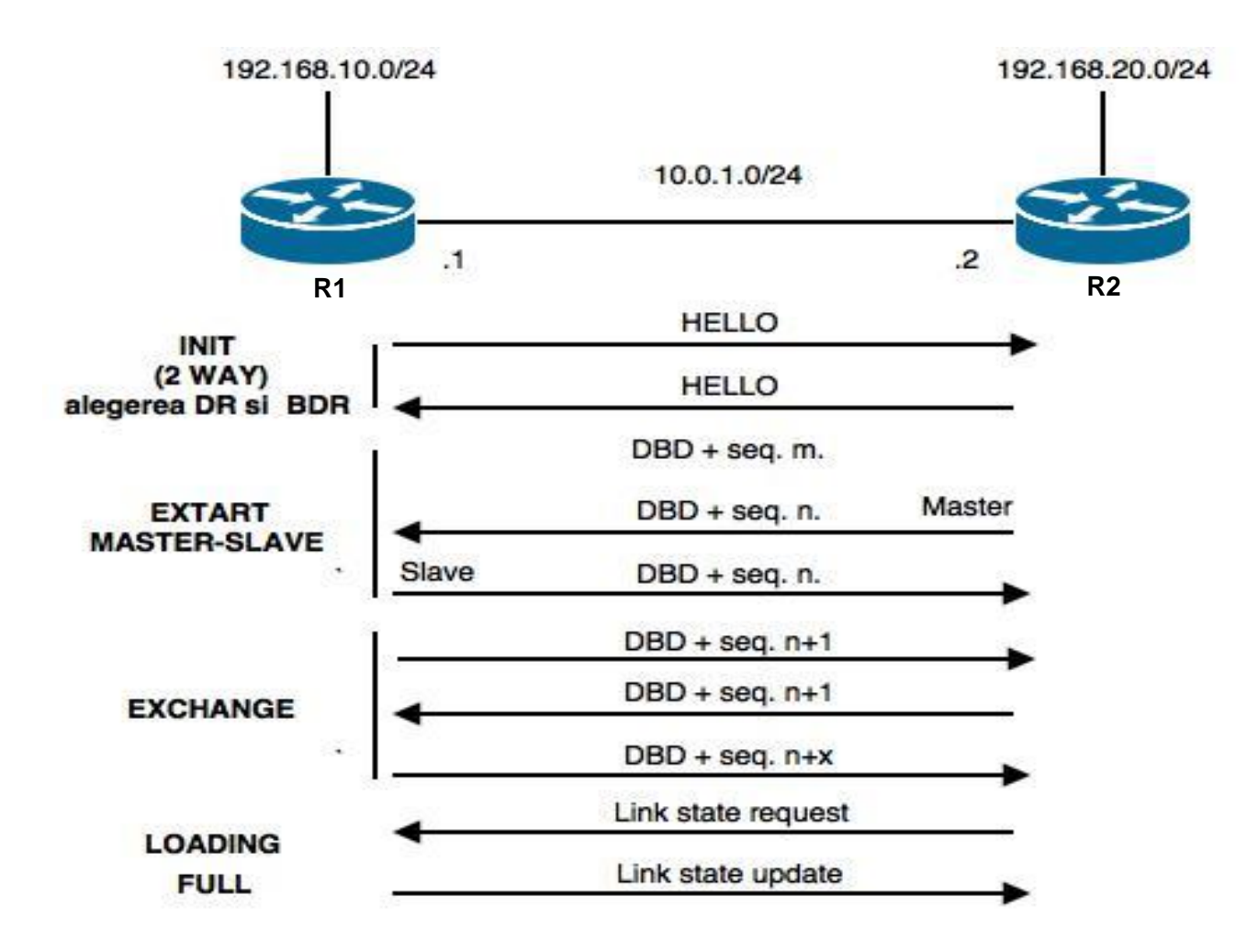

# **Stadiile LOADING şi FULL (cont.)**

În momentul în care un router primeşte acest sumar el nu deţine informaţii complete în tabela de topologie, trimite un LSR (link state request) pentru a obţine mai multe date şi primeşte LSA (link state advertisments) ca raspuns la cererea lui.

La aceste mesaje se trimit şi LSAck (link state acknowledgment).

Acest stadiu se numeşte **LOADING**.

01:40:32: OSPF: sent LS REQ packet to 10.0.1.2, length 12 01:40:27: OSPF: Build router LSA for area 0, router ID 192.168.10.1, seq 0x80000008

#### Când baza de date se completează cu aceleaşi date pentru fiecare router se consideră că s-a ajuns la convergenţă iar routerele trec în stadiul de **FULL**.

01:40:32: Exchange Done with 192.168.20.1 on GigabitEthernet0/0

01:40:32: OSPF: Database request to 192.168.20.1

01:40:32: OSPF: sent LS REQ packet to 10.0.1.2, length 12

01:40:32: OSPF: Send DBD to 192.168.20.1 on GigabitEthernet0/0 seq 0x754a opt 0x00 flag 0x0 len 32

01:40:32: Synchronized with with 192.168.20.1 on GigabitEthernet0/0, **state FULL**

# **Situaţii în care nu se formează vecinătăţi**

- 1. Router ID nu este unic.
- 2. Interfeţele de pe segment nu sunt în acelaşi subnet.
- 3. Area ID este diferit.
- 4. Hello şi Dead Timer nu sunt identice pe routerele de pe segment.
- 5. Parola nu corespunde în autentificare

#### **Output pentru Router-ID identic**

R1(config)#router ospf 1 R1(config-router)#router-id **1.1.1.1** R1(config-router)#network 192.168.1.0 0.0.0.255 area 0 R1(config-router)#network 10.0.1.0 0.0.0.255 area 0 R1(config-router)#end

R2(config)#router ospf 1 R2(config-router)#router-id **1.1.1.1** R2(config-router)#network 192.168.1.0 0.0.0.255 area 0 R2(config-router)#network 10.0.1.0 0.0.0.255 area 0 R2(config-router)#end

- 00:29:46: OSPF: Rcv DBD from 1.1.1.1 on GigabitEthernet0/0 seq 0x42bb opt 0x00 flag 0x7 len 32 mtu 1500 state **INIT** 00:29:46: OSPF: Send DBD to 1.1.1.1 on GigabitEthernet0/0 seq 0x3777 opt 0x00 flag 0x7 len 32
- 00:29:46: OSPF: First DBD and we are not SLAVE
- 00:29:51: OSPF: Retransmitting DBD to 1.1.1.1 on GigabitEthernet0/0 **[1]**
- 00:29:51: OSPF: Send DBD to 1.1.1.1 on GigabitEthernet0/0 seq 0x3777 opt 0x00 flag 0x7 len 32
- 00:29:51: OSPF: Rcv DBD from 1.1.1.1 on GigabitEthernet0/0 seq 0x42bb opt 0x00 flag 0x7 len 32 mtu 1500 state **EXSTART**
- 00:29:51: OSPF: First DBD and we are not SLAVE
- 00:29:56: OSPF: Rcv hello from 1.1.1.1 area 0 from GigabitEthernet0/0 10.0.1.2
- 00:29:56: OSPF: End of hello processing
- 00:29:56: OSPF: Retransmitting DBD to 1.1.1.1 on GigabitEthernet0/0 **[2]**
- 00:29:56: OSPF: Send DBD to 1.1.1.1 on GigabitEthernet0/0 seq 0x3777 opt 0x00 flag 0x7 len 32
- 00:29:56: OSPF: Rcv DBD from 1.1.1.1 on GigabitEthernet0/0 seq 0x42bb opt 0x00 flag 0x7 len 32 mtu 1500 state **EXSTART**
- 00:29:56: OSPF: First DBD and we are not SLAVE
- 00:30:01: OSPF: Retransmitting DBD to 1.1.1.1 on GigabitEthernet0/0 **[3]**
- 00:30:01: OSPF: Send DBD to 1.1.1.1 on GigabitEthernet0/0 seq 0x3777 opt 0x00 flag 0x7 len 32
- 00:30:01: OSPF: Rcv DBD from 1.1.1.1 on GigabitEthernet0/0 seq 0x42bb opt 0x00 flag 0x7 len 32 mtu 1500 state **EXSTART**
- 00:30:01: OSPF: First DBD and we are not SLAVE
- 00:30:06: OSPF: Rcv hello from 1.1.1.1 area 0 from GigabitEthernet0/0 10.0.1.2
- 00:30:06: OSPF: End of hello processing
- 00:30:06: OSPF: Retransmitting DBD to 1.1.1.1 on GigabitEthernet0/0 **[4]**
- 00:30:06: OSPF: Send DBD to 1.1.1.1 on GigabitEthernet0/0 seq 0x3777 opt 0x00 flag 0x7 len 32
- 00:30:06: OSPF: Rcv DBD from 1.1.1.1 on GigabitEthernet0/0 seq 0x42bb opt 0x00 flag 0x7 len 32 mtu 1500 state **EXSTART**

#### **Output pentru Area mismatch**

R1(config)#router ospf 1 R1(config-router)#router-id **1.1.1.1** R1(config-router)#network 192.168.10.0 0.0.0.255 area 0 R1(config-router)#network 10.0.1.0 0.0.0.255 **area 0** R1(config-router)#end

R2(config)#router ospf 1 R2(config-router)#router-id **2.2.2.2** R2(config-router)#network 192.168.20.0 0.0.0.255 area 0 R2(config-router)#network 10.0.1.0 0.0.0.255 **area 1** R2(config-router)#end

02:31:13: %OSPF-4-ERRRCV: Received invalid packet: **mismatch area ID**, from backbone area must be virtual-link but not found from 10.0.1.2, GigabitEthernet0/0

#### **Timers mismatch**

- R1#
- 01:34:26: OSPF: Rcv hello from 2.2.2.2 area 0 from GigabitEthernet0/0 10.0.1.2
- 01:34:26:**OSPF: Mismatched hello parameters from 10.0.1.2**
- 01:34:26: OSPF: Dead R 40 C 40 Hello R 20 C 10 Mask R 255.255.255.0 C 255.255.255.0 01:34:26: OSPF: Dead R 40 C 40 **Hello R 20 C 10** Mask R 255.255.255.0 C 255.255.255.0
- R1#
- 01:34:36: %OSPF-5-ADJCHG: Process 1, Nbr 2.2.2.2 on GigabitEthernet0/0 from FULL to DOWN, Neighbor Down: Dead timer expired
- 01:34:36: OSPF: Neighbor change Event on interface GigabitEthernet0/0
- 01:34:36: %OSPF-5-ADJCHG: Process 1, Nbr 2.2.2.2 on GigabitEthernet0/0 from FULL to DOWN, Neighbor Down: Interface down or detached
- 01:34:36: OSPF: Build router LSA for area 0, router ID 1.1.1.1, seq 0x80000005
- 01:34:36: OSPF: DR/BDR election on GigabitEthernet0/0
- 01:34:36: OSPF: Elect BDR 1.1.1.1
- 01:34:36: OSPF: Elect DR 1.1.1.1
- 01:34:36: DR: 1.1.1.1 (Id) BDR: 1.1.1.1 (Id)
- 01:34:36: OSPF: Build router LSA for area 0, router ID 1.1.1.1, seq 0x80000006
- 01:34:36: OSPF: **No full nbrs to build Net Lsa for interface GigabitEthernet0/0**

# **Comenzi SHOW – utile în troubleshooting**

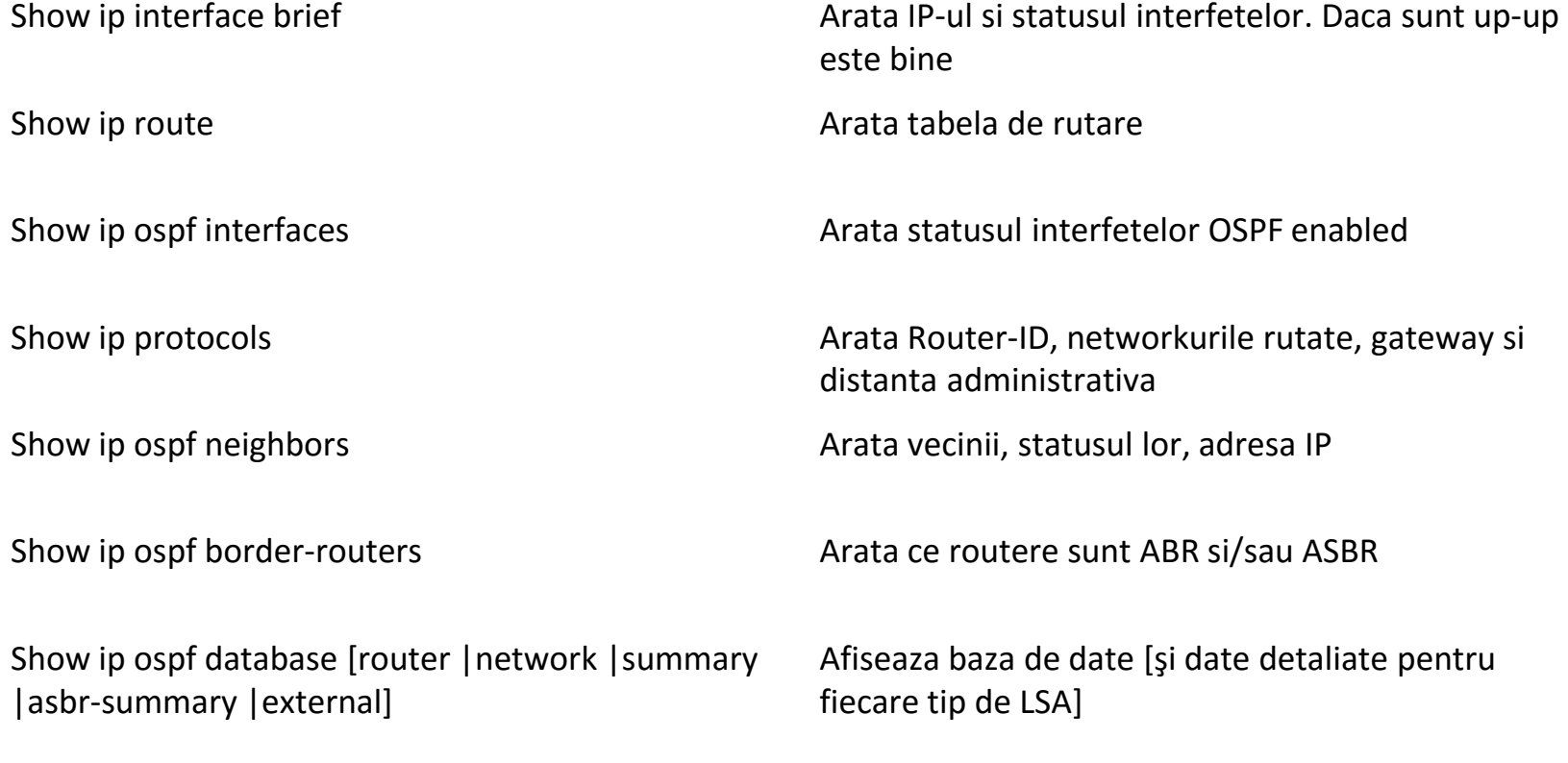

#### **Tabela de rutare – OSPF single area**

R1#sh ip route

- Codes: L local, C connected, S static, R RIP, M mobile, B BGP
	- D EIGRP, EX EIGRP external, O OSPF, IA OSPF inter area
	- N1 OSPF NSSA external type 1, N2 OSPF NSSA external type 2
	- E1 OSPF external type 1, E2 OSPF external type 2, E EGP
	- i IS-IS, L1 IS-IS level-1, L2 IS-IS level-2, ia IS-IS inter area
	- \* candidate default, U per-user static route, o ODR
	- P periodic downloaded static route

Gateway of last resort is not set

10.0.0.0/8 is variably subnetted, 2 subnets, 2 masks

- C 10.0.1.0/24 is directly connected, GigabitEthernet0/0
- L 10.0.1.1/32 is directly connected, GigabitEthernet0/0 192.168.10.0/24 is variably subnetted, 2 subnets, 2 masks
- C 192.168.10.0/24 is directly connected, Loopback0
- L 192.168.10.1/32 is directly connected, Loopback0 192.168.20.0/32 is subnetted, 1 subnets
- O 192.168.20.1/32 [110/2] via 10.0.1.2, 00:00:08, GigabitEthernet0/0

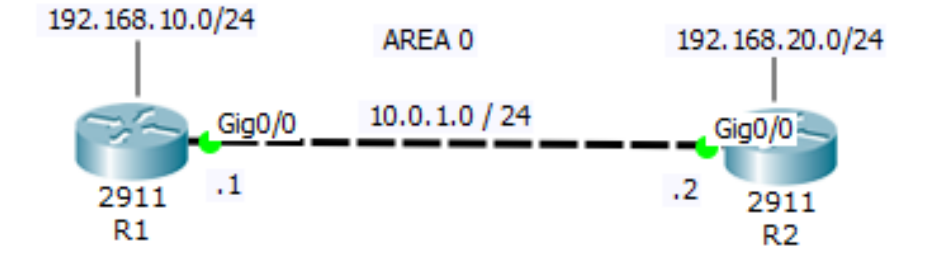

Ruta invatata prin OSPF

#### **Baza de date**

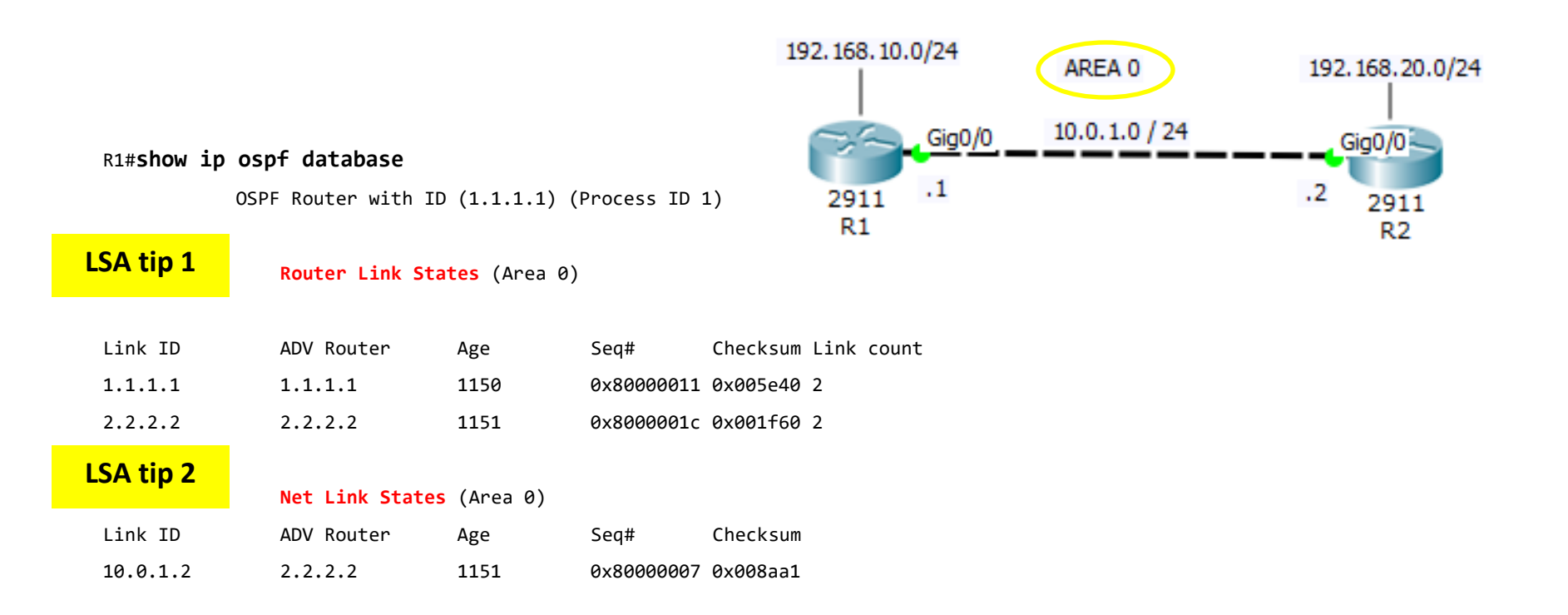

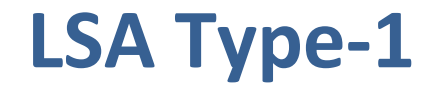

R1#sh ip ospf database router

OSPF Router with ID (1.1.1.1) (Process ID 1)

Router Link States (Area 0)

LS age: 477 Options: (No TOS-capability, DC) LS Type: Router Links Link State ID: 1.1.1.1 Advertising Router: 1.1.1.1 LS Sea Number: 80000008 Checksum: 0x1c8b Length: 48 Number of Links: 2

Link connected to: a Stub Network (Link ID) Network/subnet number: 192.168.10.1 (Link Data) Network Mask: 255.255.255.255 Number of TOS metrics: 0 TOS 0 Metrics: 1

Link connected to: a Transit Network (Link ID) Designated Router address: 10.0.1.2 (Link Data) Router Interface address: 10.0.1.1 Number of TOS metrics: 0 TOS 0 Metrics: <mark>1</mark>

LS age: 477 Options: (No TOS-capability, DC) LS Type: Router Links Link State ID: 2.2.2.2 Advertising Router: 2.2.2.2

LS Seg Number: 80000004 Checksum: 0x4bdb Length: 36 Area Border Router Number of Links: 1

Link connected to: a Transit Network (Link ID) Designated Router address: 10.0.1.2 (Link Data) Router Interface address: 10.0.1.2 Number of TOS metrics: 0 TOS 0 Metrics: <mark>1</mark>

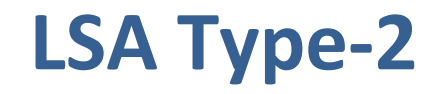

R1#sh ip ospf database network

OSPF Router with ID (1.1.1.1) (Process ID 1)

Net Link States (Area 0)

Routing Bit Set on this LSA LS age: 1628 Options: (No TOS-capability, DC) LS Type: Network Links Link State ID: 10.0.1.2 (address of Designated Router) Advertising Router: 2.2.2.2 LS Seg Number: 80000002 Checksum: 0x4a0d Length: 32 Network Mask: /24 Attached Router: 1.1.1.1 Attached Router: 2.2.2.2

# **Tipurile de LSA**

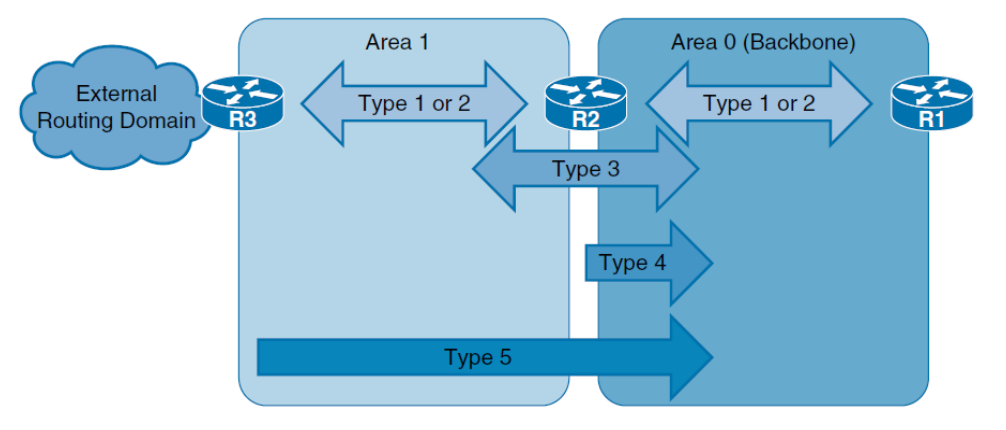

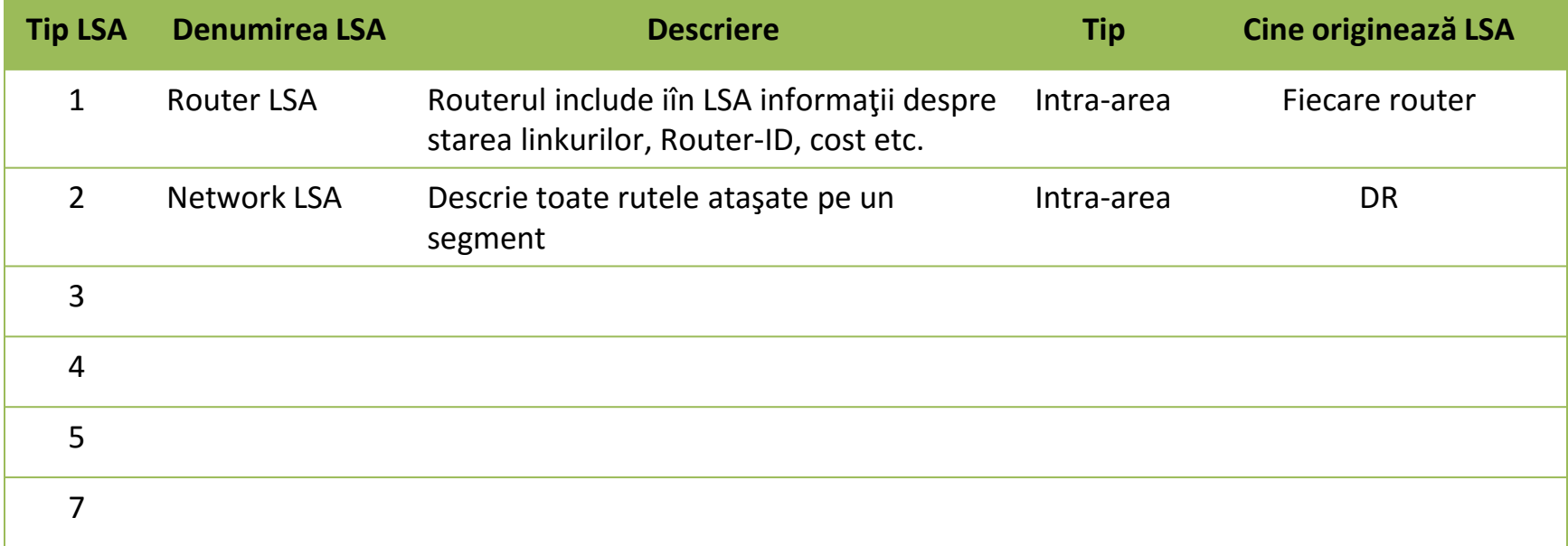

### **Tipuri de LSA**

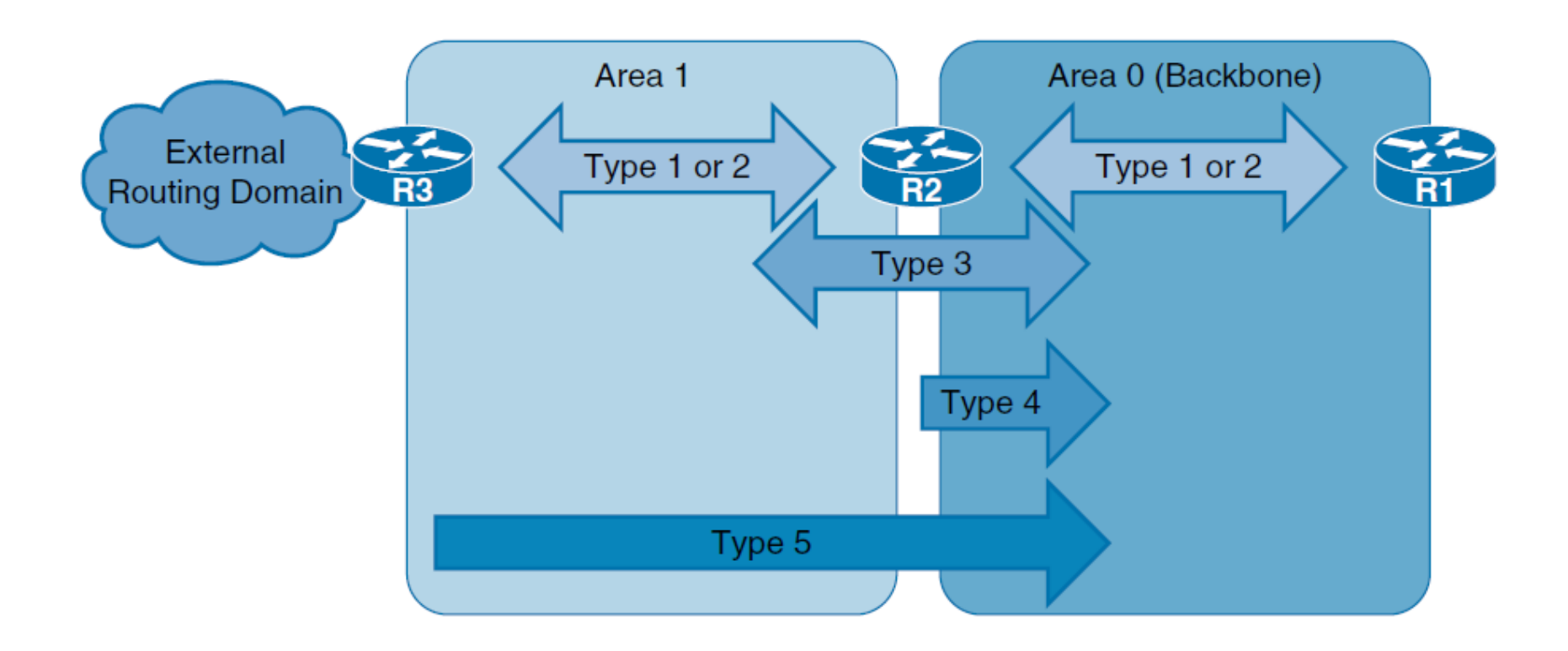

Sursa: Cisco

# **Importanţa implementării unei topologii multiarea**

- •Ierarhizare logică a reţelei.
- •Limitarea utilizării excesive a lăţimii de bandă în procesul de sincronizare a bazei de date
- •Micşorarea mărimii tabelelor de rutare, ceea ce duce la o utilizare redusă a CPU.
- •Sumarizarea şi filtrarea rutelor nu se poate face decât între arii, deoarece OSPF cere ca toate routerele să aibă aceeaşi bază de date.

#### **Topologie OSPF multiarea şi arii speciale**

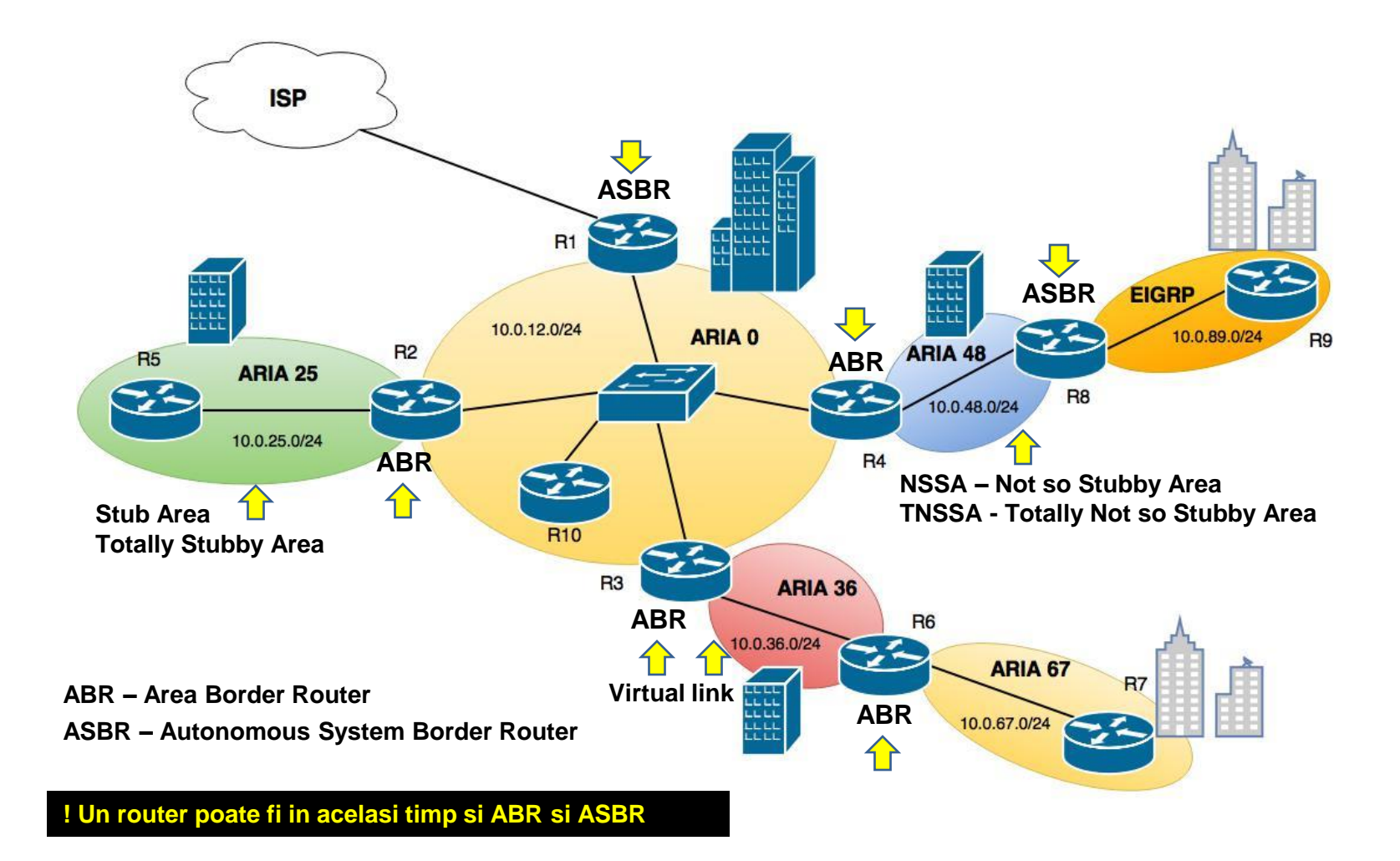

# **Tipuri de routere**

- •**ABR** –routere care au cel puţin două interfeţe conectate în arii diferite.
- •**ASBR** –routere ce conectează cel puțin două sisteme autonome
- •**Intra-area router**  router ce are toate interfeţele conectate într-o singură arie.
- •**Backbone router**  router are cel puţin o interfaţă în aria 0.

#### Tabela de rutare – OSPF multiarea

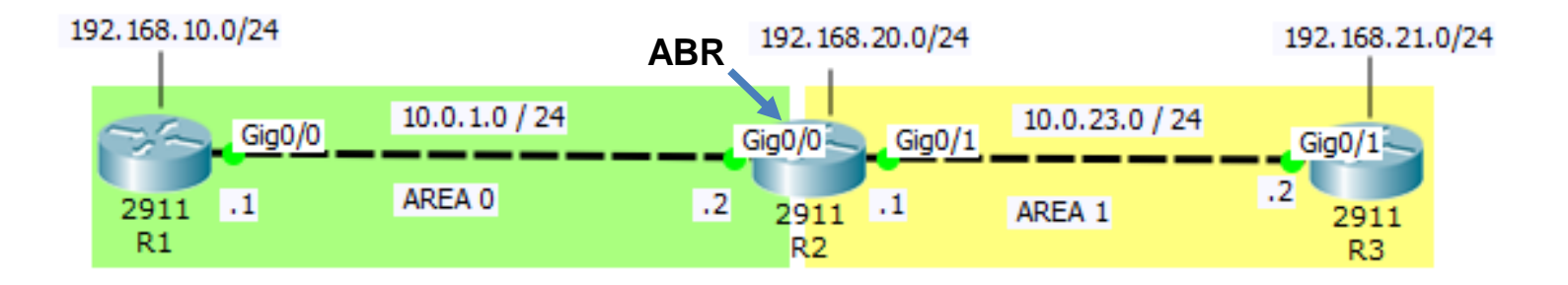

Codes: L - local, C - connected, S - static, R - RIP, M - mobile, B - BGP D - EIGRP, EX - EIGRP external, O - OSPF, IA - OSPF inter area N1 - OSPF NSSA external type 1, N2 - OSPF NSSA external type 2 E1 - OSPF external type 1, E2 - OSPF external type 2, E - EGP i - IS-IS, L1 - IS-IS level-1, L2 - IS-IS level-2, ia - IS-IS inter area \* - candidate default, U - per-user static route, o - ODR P - periodic downloaded static route

Gateway of last resort is not set

10.0.0.0/8 is variably subnetted, 3 subnets, 2 masks 10.0.1.0/24 is directly connected, GigabitEthernet0/0 C. 10.0.1.1/32 is directly connected, GigabitEthernet0/0 L. 0 IA 10.0.23.0/24 [110/2] via 10.0.1.2, 00:26:55, GigabitEthernet0/0 192.168.10.0/24 is variably subnetted, 2 subnets, 2 masks 192.168.10.0/24 is directly connected, Loopback0 C 192.168.10.1/32 is directly connected, Loopback0 L. 192.168.20.0/32 is subnetted, 1 subnets 0 IA 192.168.20.1/32 [110/2] via 10.0.1.2, 00:26:55, GigabitEthernet0/0 192.168.21.0/32 is subnetted, 1 subnets  $0$  IA  $-$ 192.168.21.1/32 [110/3] via 10.0.1.2, 00:26:45, GigabitEthernet0/0

#### **Baza de date OSPF multiarea**

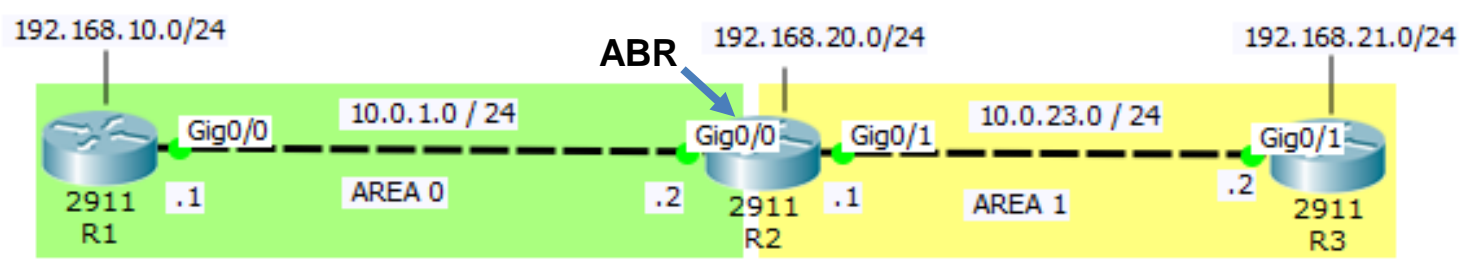

R1#show ip ospf database

OSPF Router with ID (1.1.1.1) (Process ID 1)

Router Link States (Area 0)

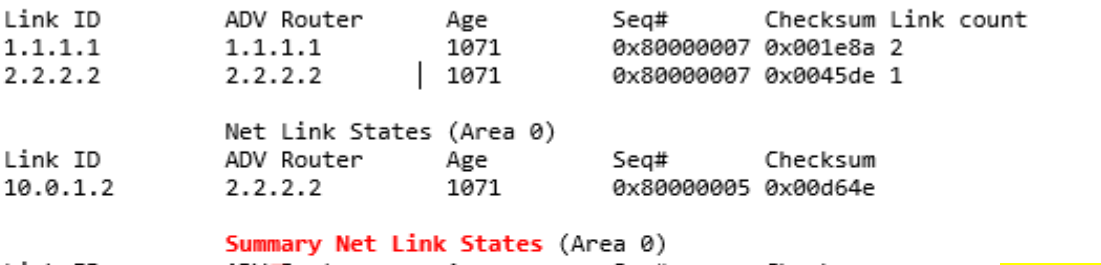

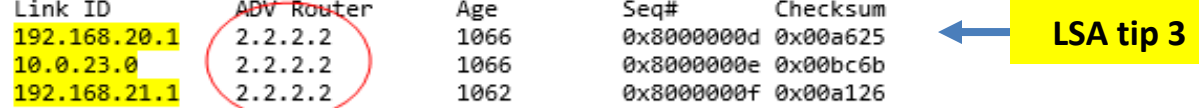

R1#show ip ospf border-routers

OSPF Process 1 internal Routing Table

Codes: i - Intra-area route, I - Inter-area route

i 2.2.2.2 [1] via 10.0.1.2, GigabitEthernet0/0, ABR, Area 0, SPF 1

### **LSA type-3 Summary LSA**

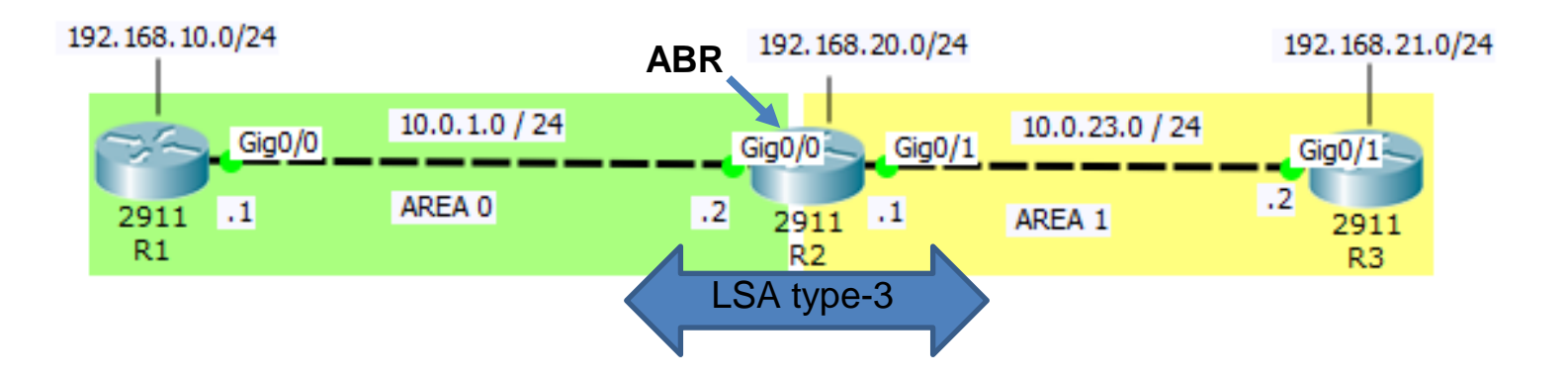

Routerul R2 devine ABR şi începe să trimită inter-area LSA de tip 3. Acestea se numesc **Summary LSA** 

ABR descrie şi sumarizeaza rutele învăţate într-o arie şi le retransmite în celelalte arii.

#### **LSA Type - 3**

R1#sh ip ospf database summary OSPF Router with ID  $(1.1.1.1)$  (Process ID 1) Summary Net Link States (Area 0) LS age: 1033 Options: (No TOS-capability, DC, Upward) LS Type: Summary Links(Network) Link State ID: 192.168.20.1 (summary Network Number) Advertising Router: 2.2.2.2 LS Seg Number: 80000003 Checksum: Øxba1b Length: 28 Network Mask: /32 TOS: 0 Metric: 1 LS age: 1033 Options: (No TOS-capability, DC, Upward) LS Type: Summary Links(Network) Link State ID: 10.0.23.0 (summary Network Number) Advertising Router: 2.2.2.2 LS Seg Number: 80000004 Checksum: 0xd061 Length: 28 Network Mask: /24 TOS: 0 Metric: 1

## **Tipurile de LSA**

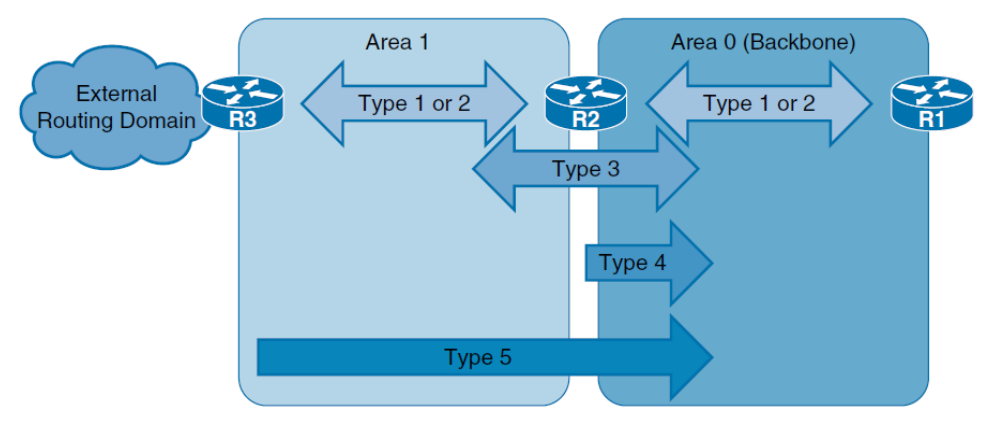

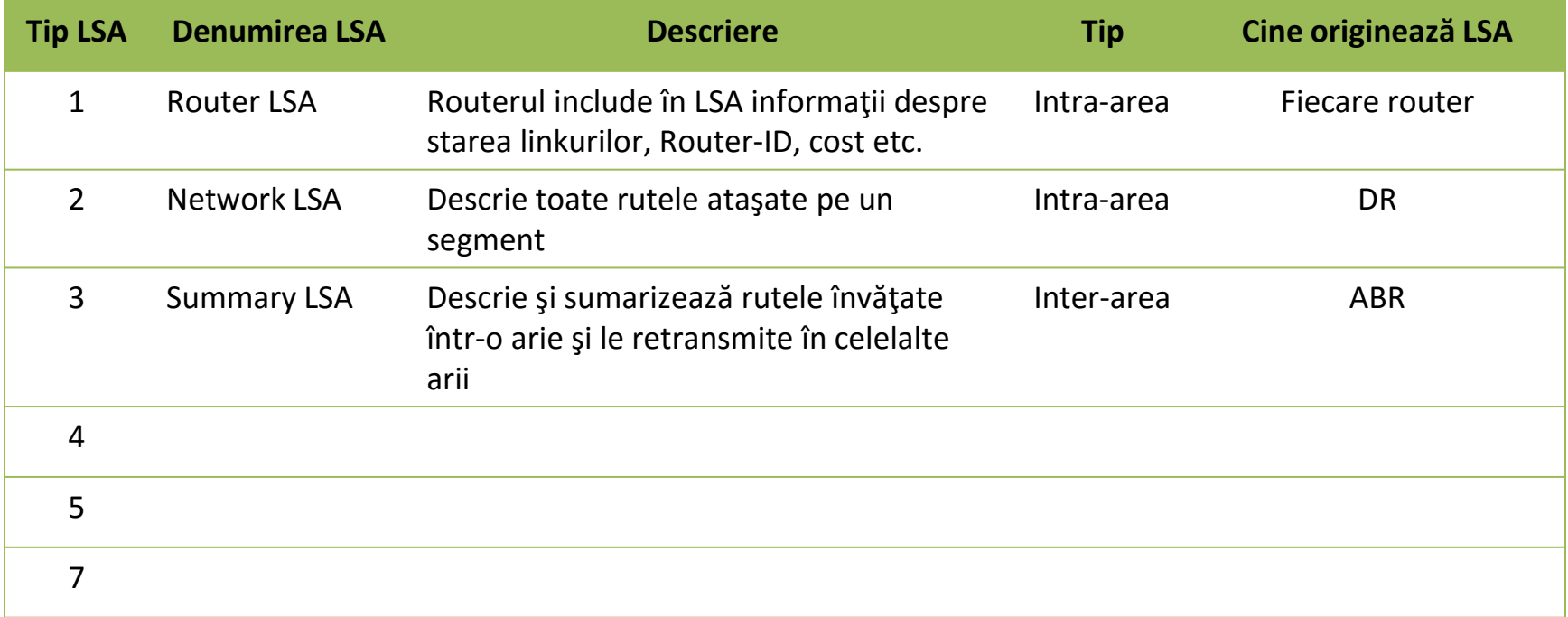

#### Tabela de rutare – rute externe

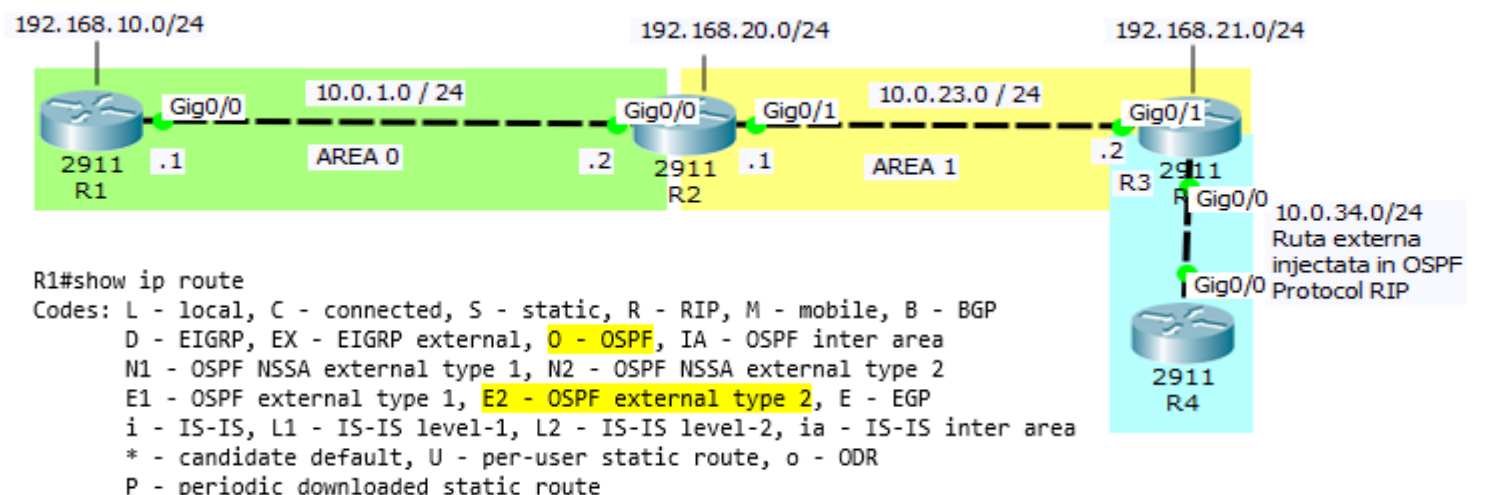

Gateway of last resort is not set

10.0.0.0/8 is variably subnetted, 4 subnets, 2 masks 10.0.1.0/24 is directly connected, GigabitEthernet0/0

- C
- $\mathsf{L}$ 10.0.1.1/32 is directly connected, GigabitEthernet0/0
- 0 IA 10.0.23.0/24 [110/2] via 10.0.1.2, 00:08:52, GigabitEthernet0/0
- 0 E2 10.0.34.0/24 [110/5] via 10.0.1.2, 00:00:42, GigabitEthernet0/0
	- 192.168.10.0/24 is variably subnetted, 2 subnets, 2 masks
- 192.168.10.0/24 is directly connected, Loopback0 C
- $\mathsf{L}$ 192.168.10.1/32 is directly connected, Loopback0
	- 192.168.20.0/32 is subnetted, 1 subnets
- 192.168.20.1/32 [110/2] via 10.0.1.2, 00:08:52, GigabitEthernet0/0 O IA 192.168.21.0/32 is subnetted, 1 subnets
- 192.168.21.1/32 [110/3] via 10.0.1.2, 00:06:37, GigabitEthernet0/0 O IA

#### **Baza de date OSPF – rute externe**

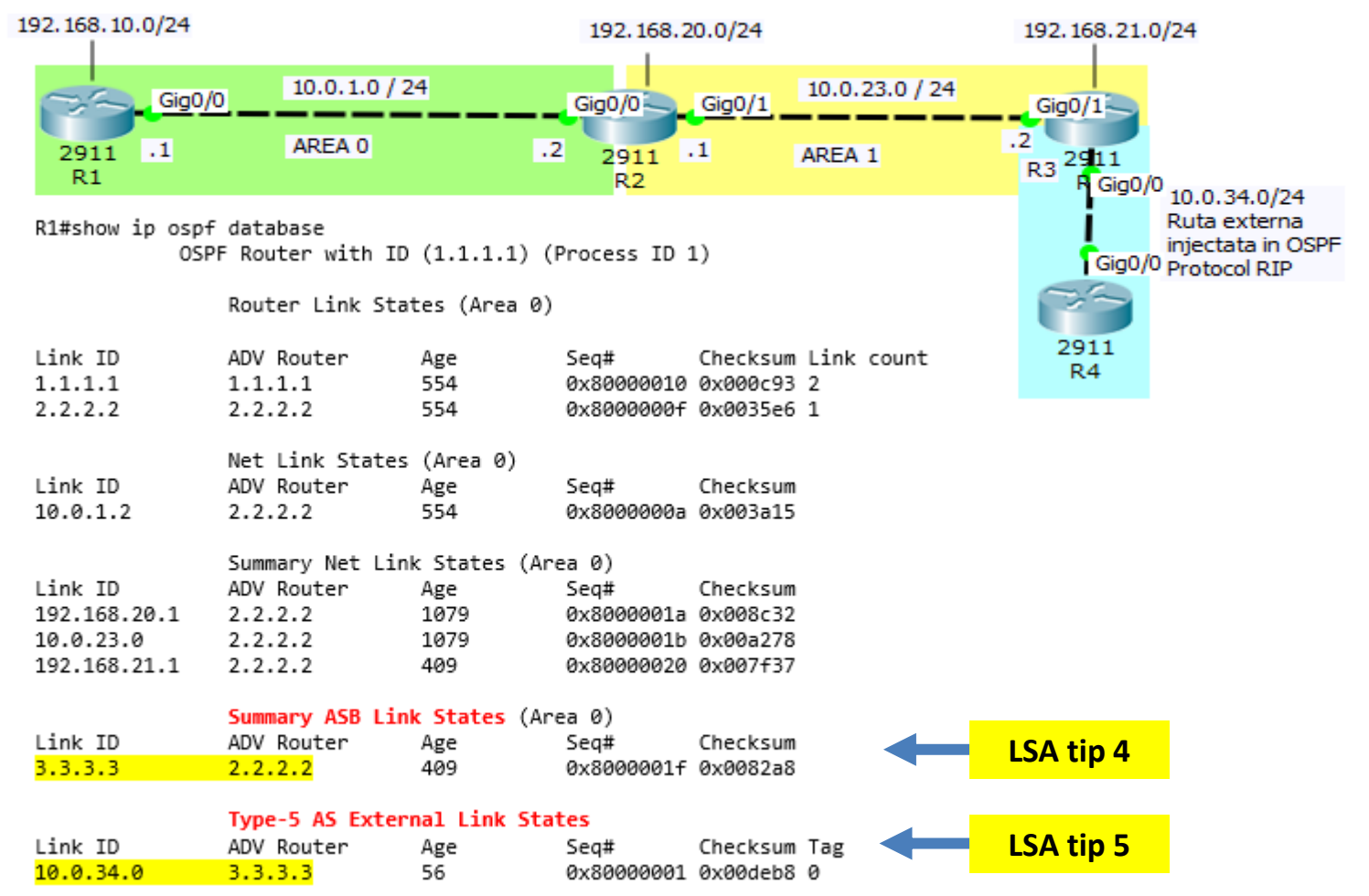

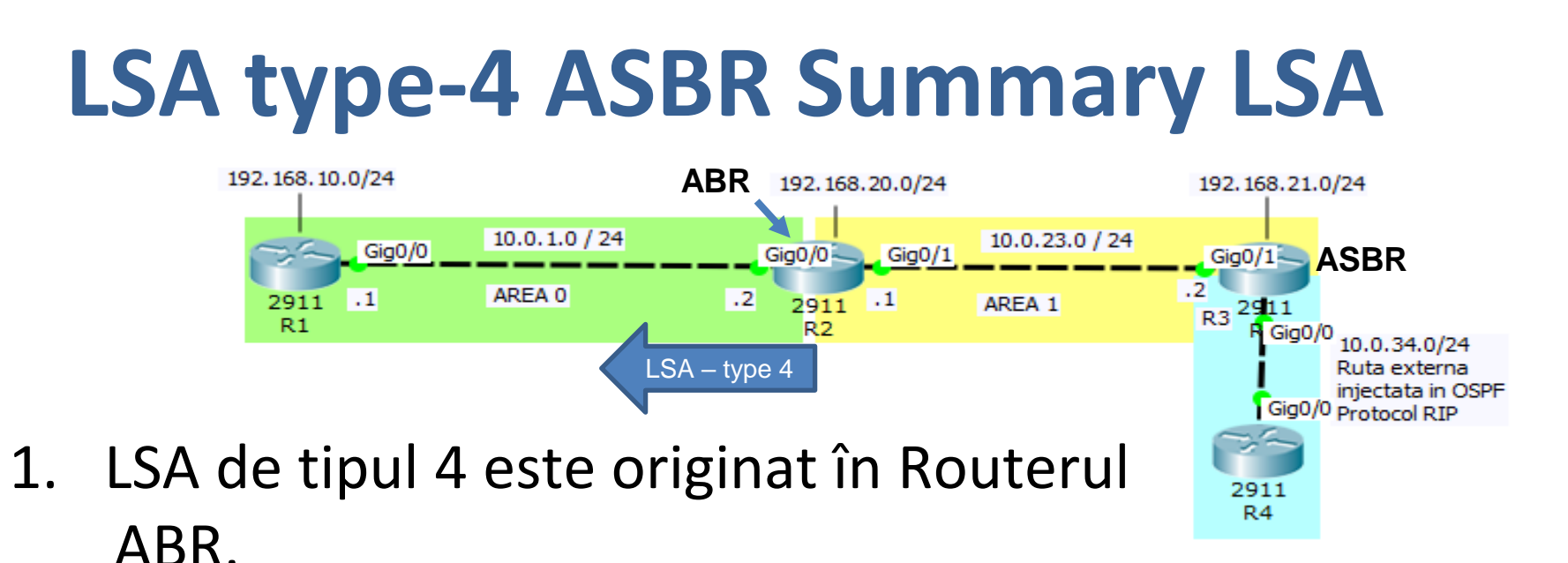

- 2. Scopul emiterii acestui mesaj este de a indica celorlalte routere din domeniul OSPF cum să ajungă la ASBR.
	- 3. LSA de tipul 4 include router-id-ul ASBR

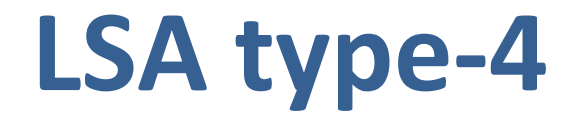

R2#sh ip ospf database asbr-summary

OSPF Router with ID (2.2.2.2) (Process ID 1)

Summary ASB Link States (Area 0)

LS age: 216 Options: (No TOS-capability, DC, Upward) LS Type: Summary Links (AS Boundary Router) Link State ID: 3.3.3.3 (AS Boundary Router address) Advertising Router: 2.2.2.2 LS Sea Number: 8000000f Checksum: 0xa298 Length: 28 Network Mask: /0 TOS: 0 Metric: 1

Summary ASB Link States (Area 1)

LS age: 231 Options: (No TOS-capability, DC, Upward) LS Type: Summary Links(AS Boundary Router) Link State ID: 3.3.3.3 (AS Boundary Router address) Advertising Router: 2.2.2.2 LS Seg Number: 8000000e Checksum: 0x9aa2 Length: 28 Network Mask: /0 TOS: 0 Metric: 0

# **LSA type-5 Autonomous System LSA**

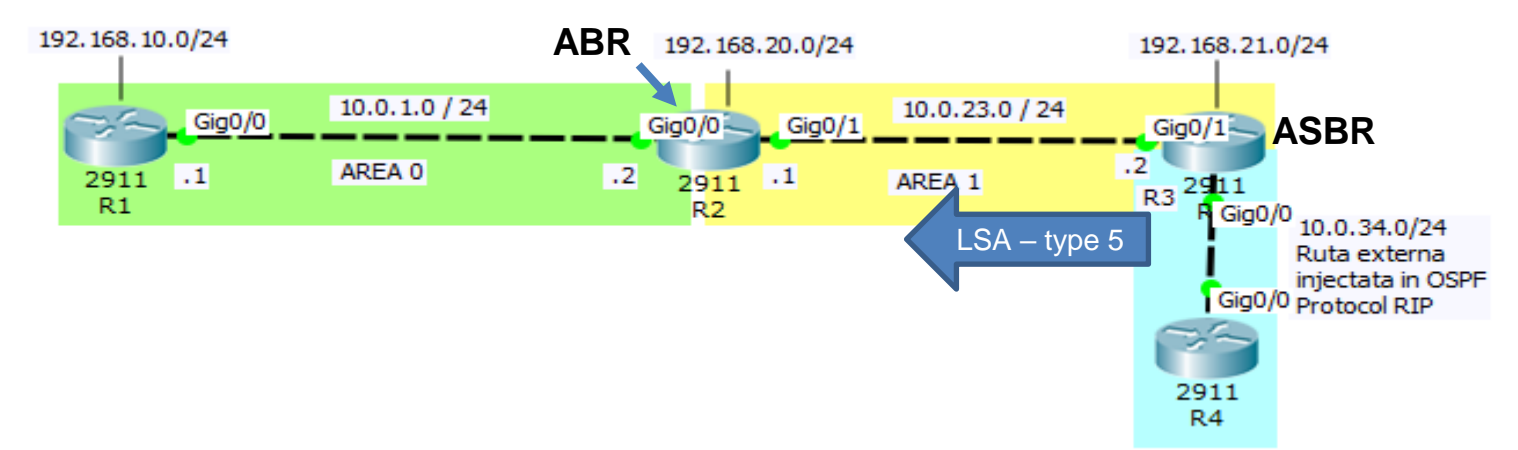

- 1. LSA de tipul 5 este originat în Routerul ASBR.
- 2. Face publice rutele externe injectate în domeniul OSPF de alte protocoale.
- 3. LSA de tipul 5 include router-id-ul ASBR şi rutele externe

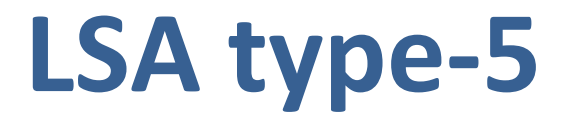

R1#sh ip ospf database external

OSPF Router with ID  $(1.1.1.1)$  (Process ID 1)

#### Type-5 AS External Link States

Routing Bit Set on this LSA LS age: 822 Options: (No TOS-capability, DC) LS Type: AS External Link Link State ID: 10.0.34.0 (External Network Number ) Advertising Router: 2.2.2.2 LS Sea Number: 80000006 Checksum: 0xf2a3 Length: 36 Network Mask: /24 Metric Type: 2 (Larger than any link state path)  $TOS: 0$ Metric: 5 Forward Address: 0.0.0.0 External Route Tag: 0 Routing Bit Set on this LSA LS age: 812 Options: (No TOS-capability, DC) LS Type: AS External Link Link State ID: 10.0.34.0 (External Network Number ) Advertising Router: 3.3.3.3 LS Seq Number: 80000003 Checksum: 0xdaba Length: 36 Network Mask: /24 Metric Type: 2 (Larger than any link state path)  $TOS: 0$ Metric: 5 Forward Address: 0.0.0.0 External Route Tag: 0

# **Tipurile de LSA**

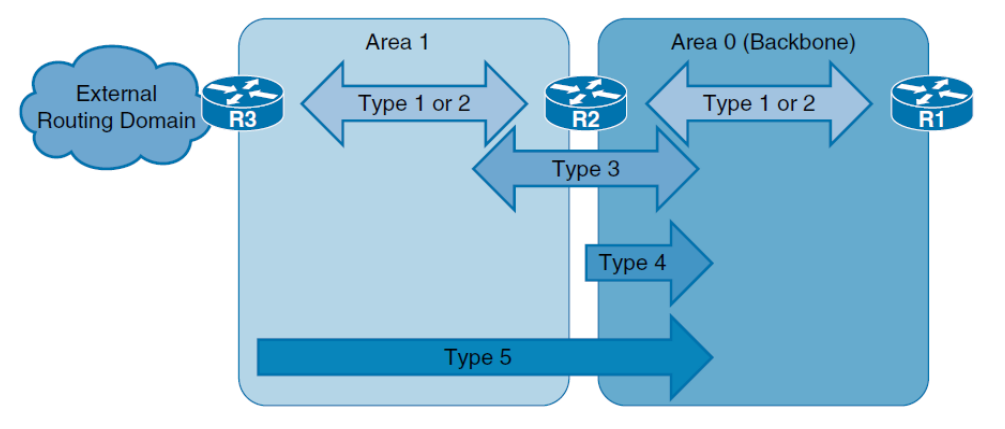

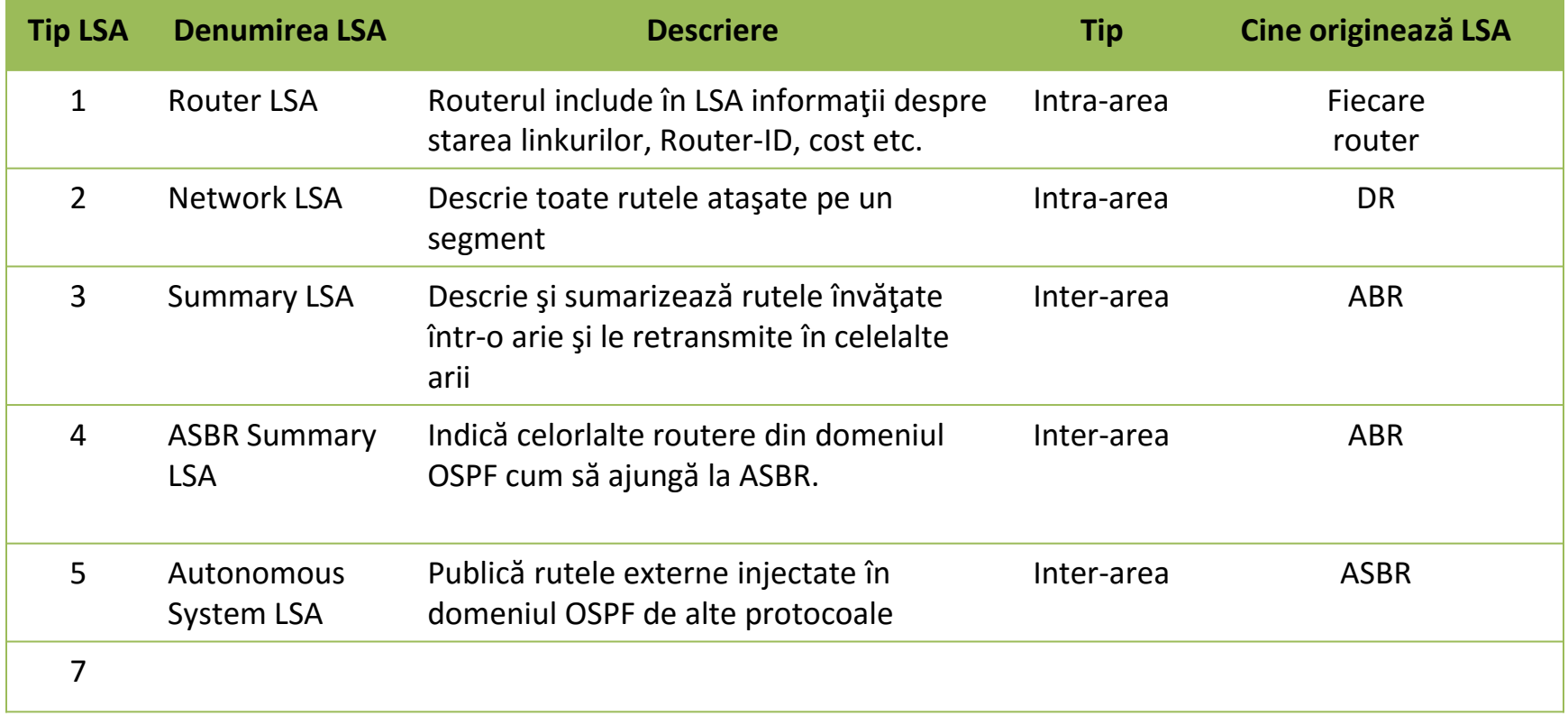

# **Arii speciale in OSPF**

- •Stub areas
- •Totally stubby areas
- •Not-so-stubby areas (NSSA)
- •Totally not-so-stubby areas ( Totally NSSA)
- •Virtual link

# **Configurare Arii Stub**

#### •Configurare stub

R5(config)#router ospf 1 R5(config-router)#area 51 stub R5(config-router)#exit

R1(config)#router ospf 1 R1(config-router)#area 51 stub R1(config-router)#exit

#### •Configurare Totally stub

R5(config)#router ospf 1 R5(config-router)#area 51 stub R5(config-router)#exit

R1(config)#router ospf 1 R1(config-router)#area 51 stub no-summary R1(config-router)#exit

# Tabela de rutare - Arii Stub

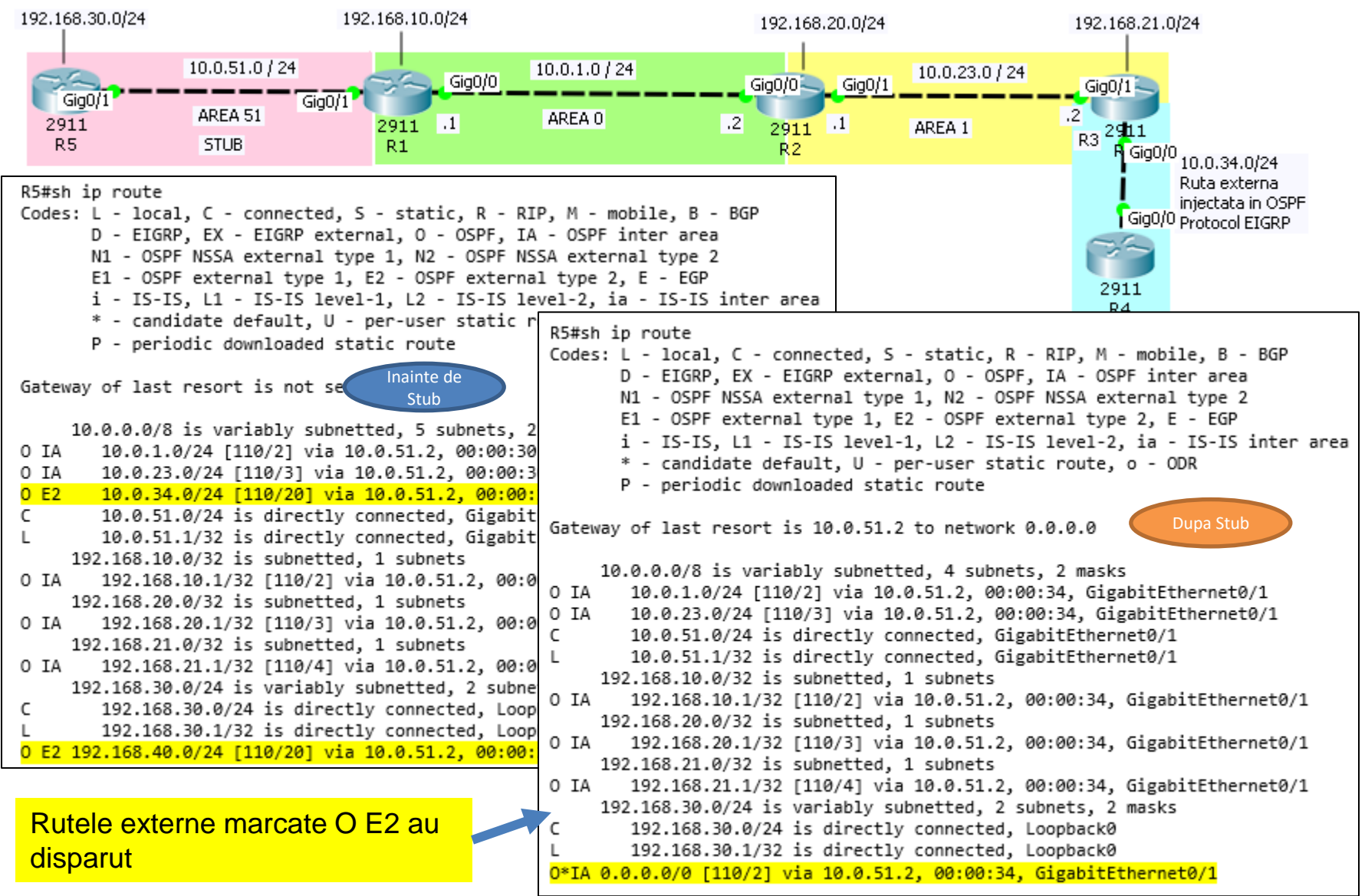

### **LSDB Stub Area**

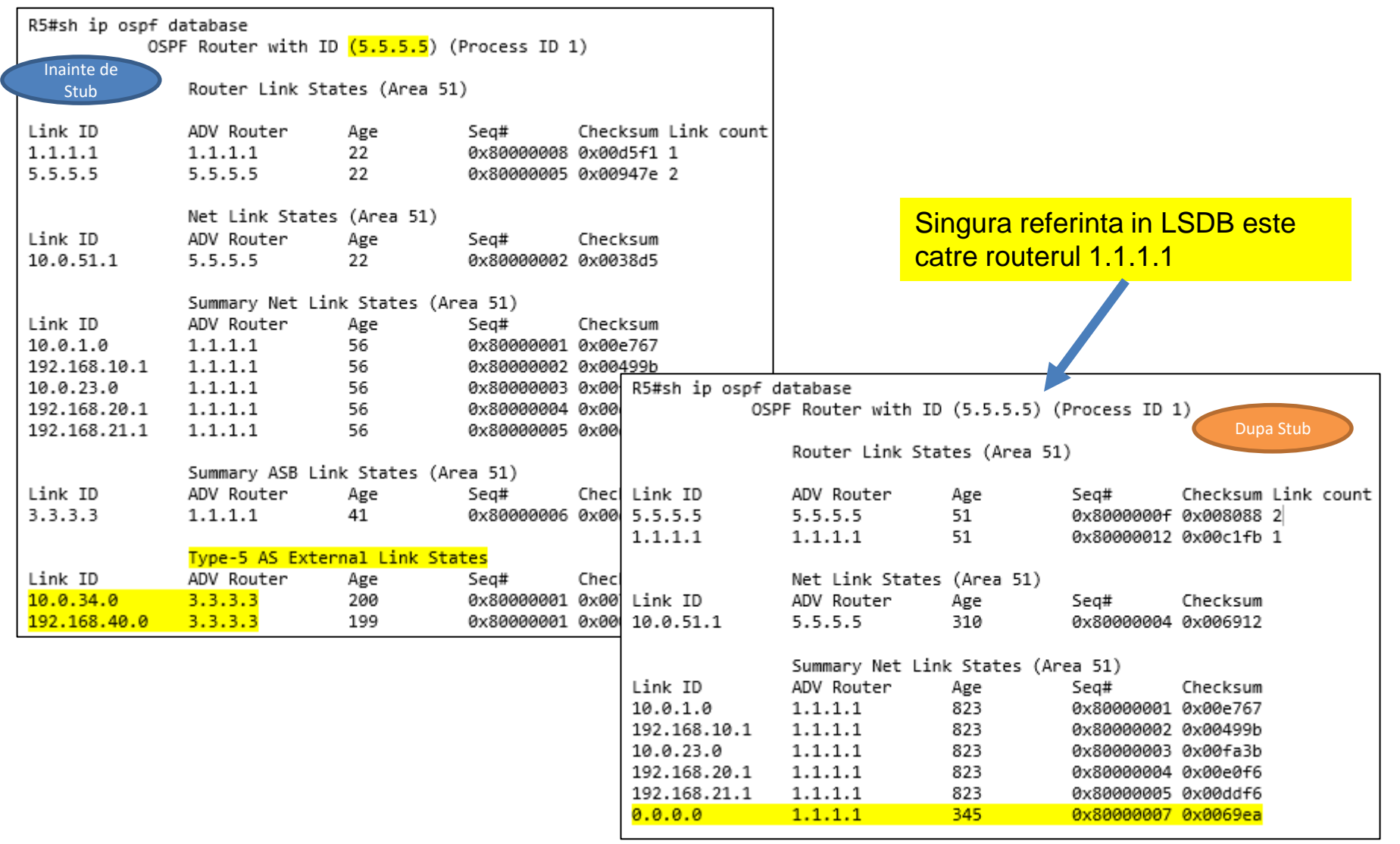

# **Tabela de rutare Totally Stub**

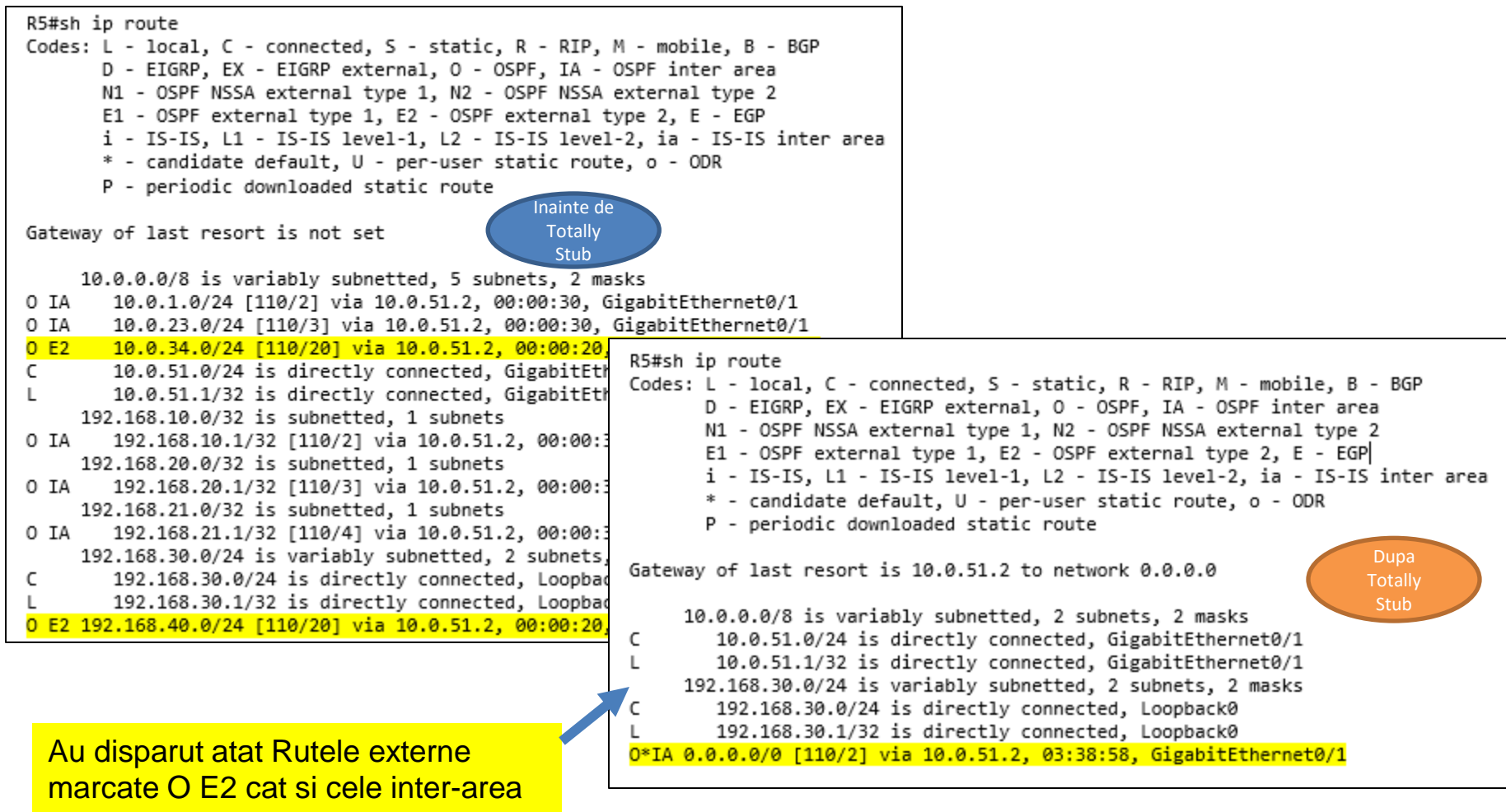

O IA

# **Arii Totally Stub**

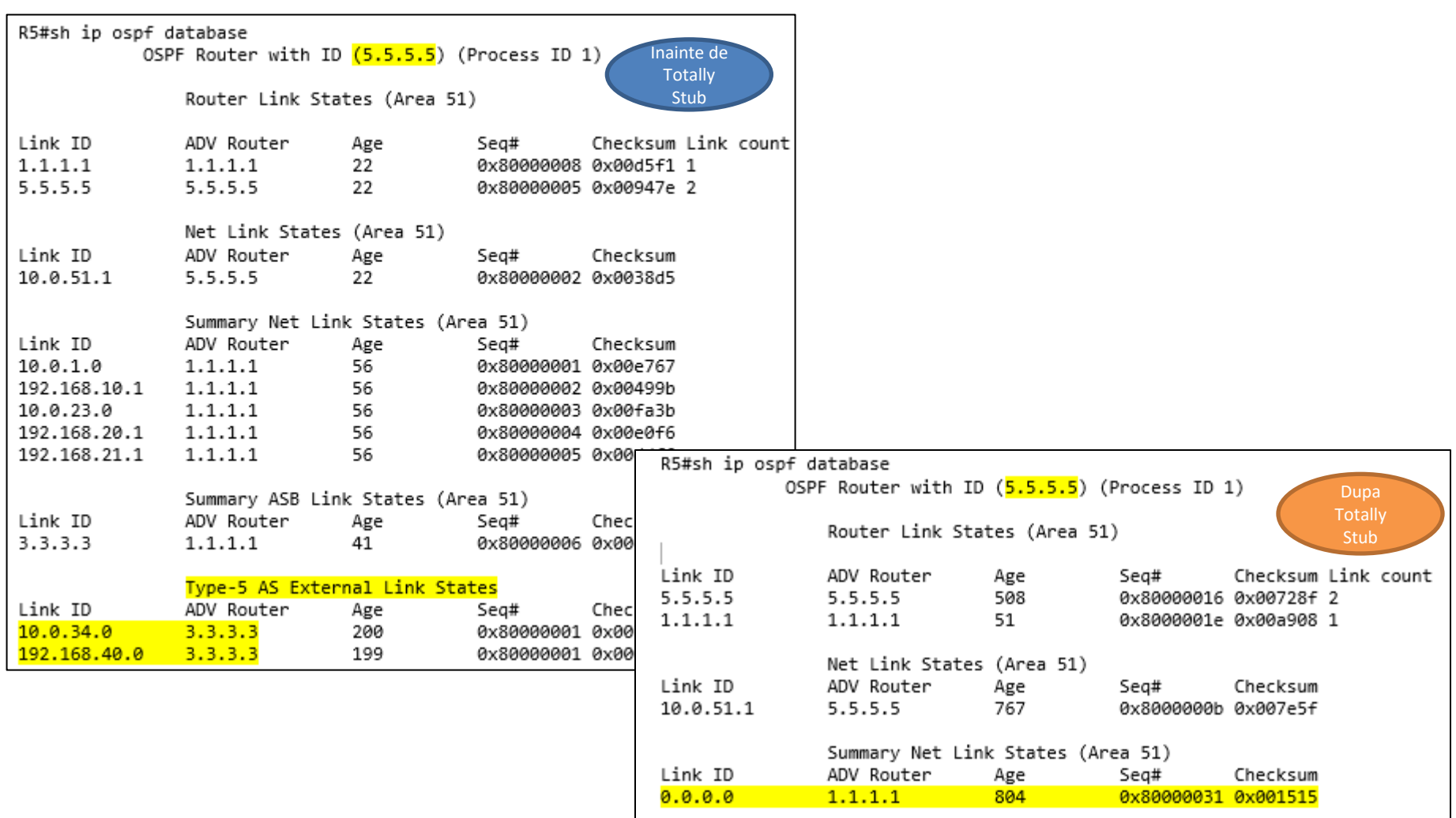

# **NSSA area si Totally NSSA area**

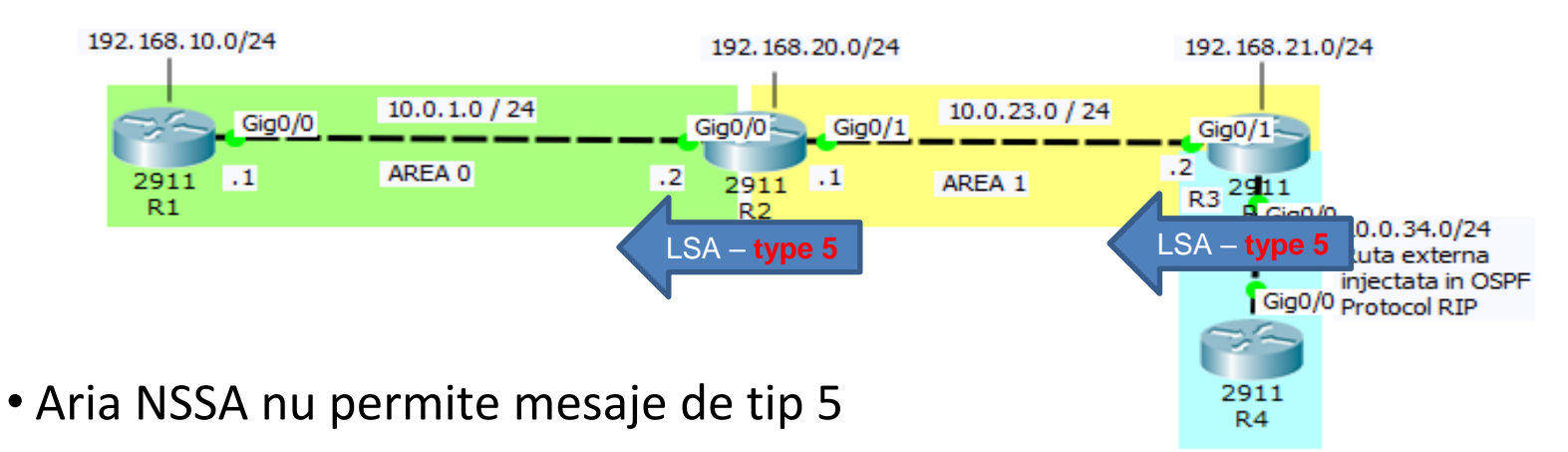

- Routerul ASBR generează mesaje de tip 7 care sunt transportate peste aria NSSA până în ABR.
- Routerul ABR transformă mesajele de tip 7 în mesaje de tip 5 şi le distribuie în domeniul OSPF.
- Aria totally NSSA nu permite nici trecerea mesajelor de tipul 3 şi 4.
- Spre deosebire de ariile Stub şi Totally Stub când o arie este declarată NSSA sau T-NSSA nu se introduce o ruta default din oficiu.

# **Configurare NSSA şi Totally NSSA area**

- •Configurarea NSSA se face atat pe routerul ABR cât şi pe routerul ASBR
- •Aria NSSA nu permite traficul LSA de tip 5 însă permite restul traficului.
- •Aria Totally NSSA blochează atât mesajele LSA de tip 5 cât şi pe cele de tip 3 si 4.
- •Prin configurarea NSSA si Totally NSSA, ruta default nu se introduce automat în Tabela de rutare, ca în cazul Stub şi Totally Stub Area.
- •Comanda *area X default-information originate* introdusă pe ABR va avea ca efect şi aparitia rutei default în tabela de rutare.

## **Configurare NSSA şi Totally NSSA area**

#### •Comenzi pentru NSSA

R2(config)#router ospf 1 R2(config-router)#area 1 nssa R2(config-router)#exit

R3(config)#router ospf 1 R3(config-router)#area 1 nssa R3(config-router)#exit

#### •Comenzi pentru Totally NSSA

 $R2$ (config)#router ospf 1 R2(config-router)#area 1 nssa no-summary R2(config-router)#exit

R3(config)#router ospf 1 R3(config-router)#area 1 nssa no-summary R3(config-router)#exit

#### •Comanda pentru default-route (doar de pe ABR)

R2(config)#router ospf 1 R2(config-router)#network 5.0.0.0 0.255.255.255 area 1 R2(config-router)#network 6.0.0.0 0.255.255.255 area 0 R2(config-router)#area 1 nssa default-information originate R2(config-router)#exit

#### Modificarile in DB introduse de NSSA

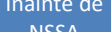

10.0.34.0

10.0.34.0

R2#sh ip ospf data

OSPF Router with ID  $(2.2.2.2)$  (Process ID 1)

#### Router Link States (Area 0)

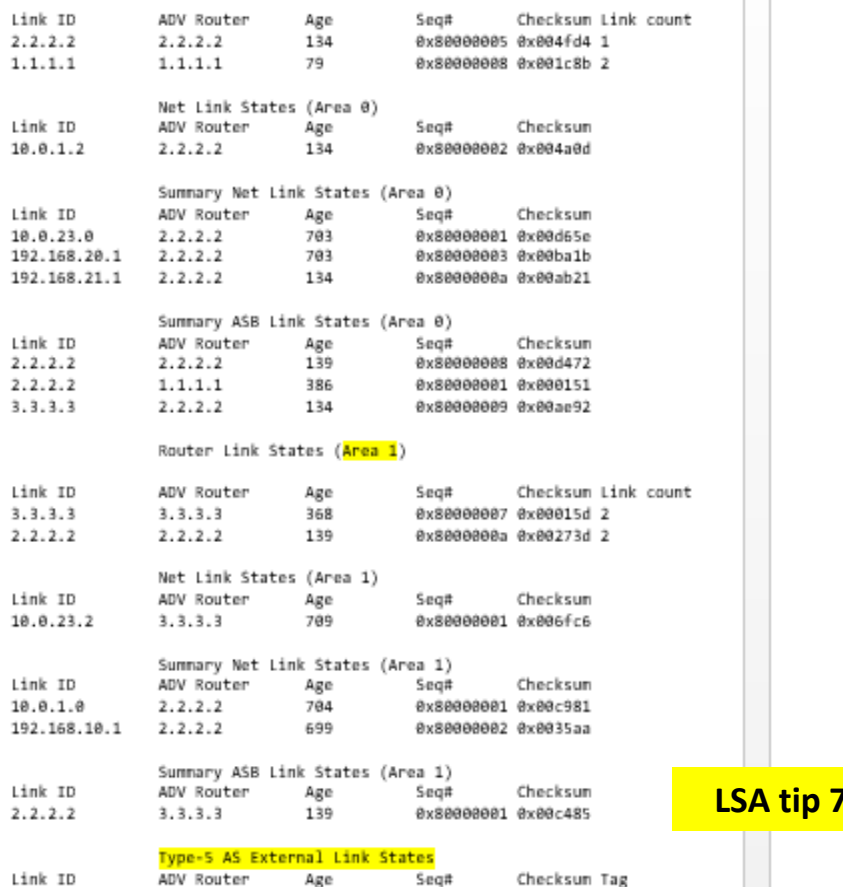

415

139

0x80000002 0x00dcb9 0

0x80000002 0x004bcf 0

 $3.3.3.3$ 

 $2.2.2.2$ 

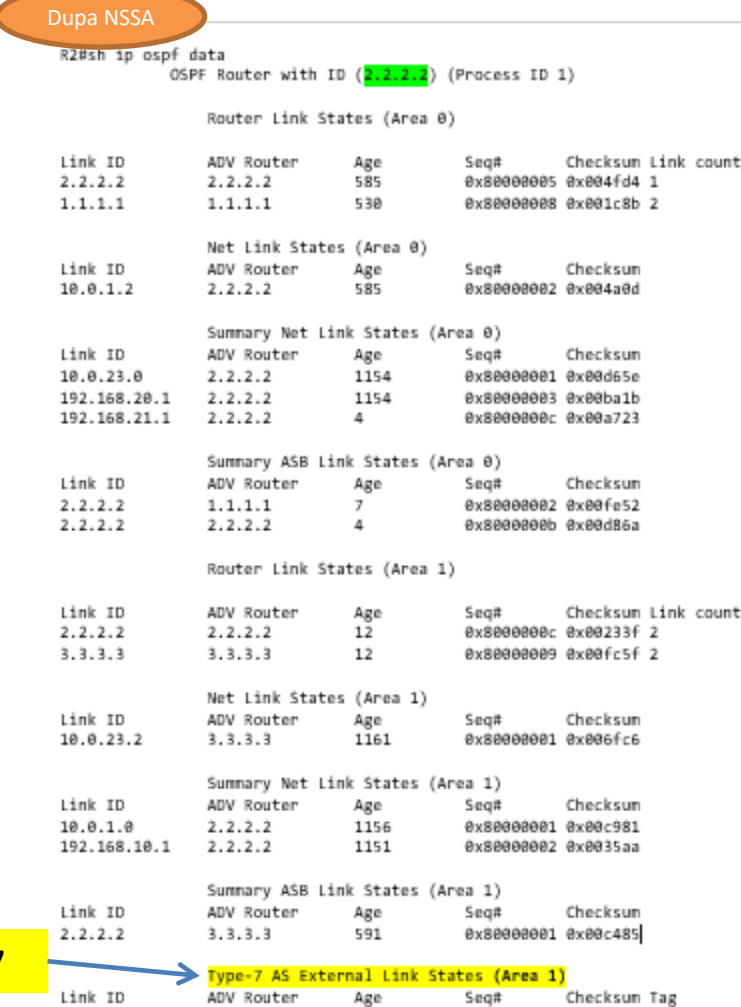

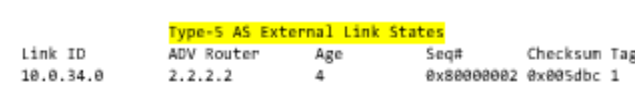

44

15

0x80000001 0x00ac62 1

0x80000004 0x007692 0

 $2.2.2.2$ 

 $3, 3, 3, 3$ 

10.0.34.0

10.0.34.0

# **Tipurile de LSA**

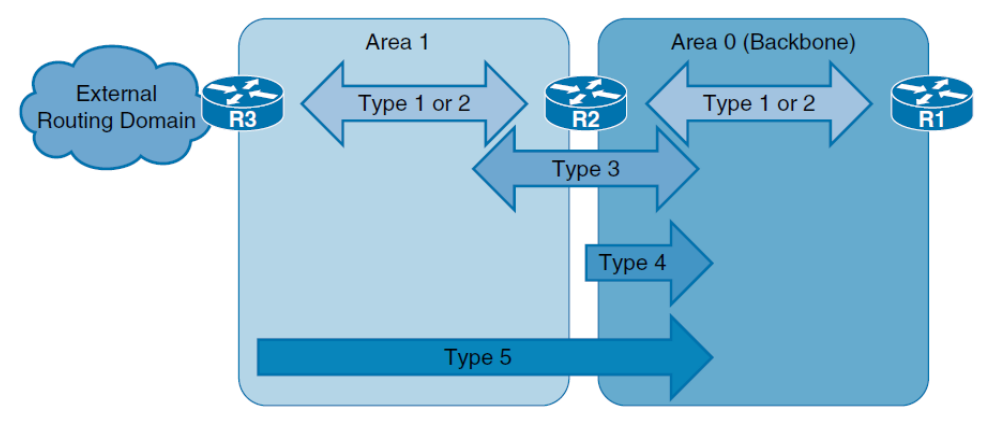

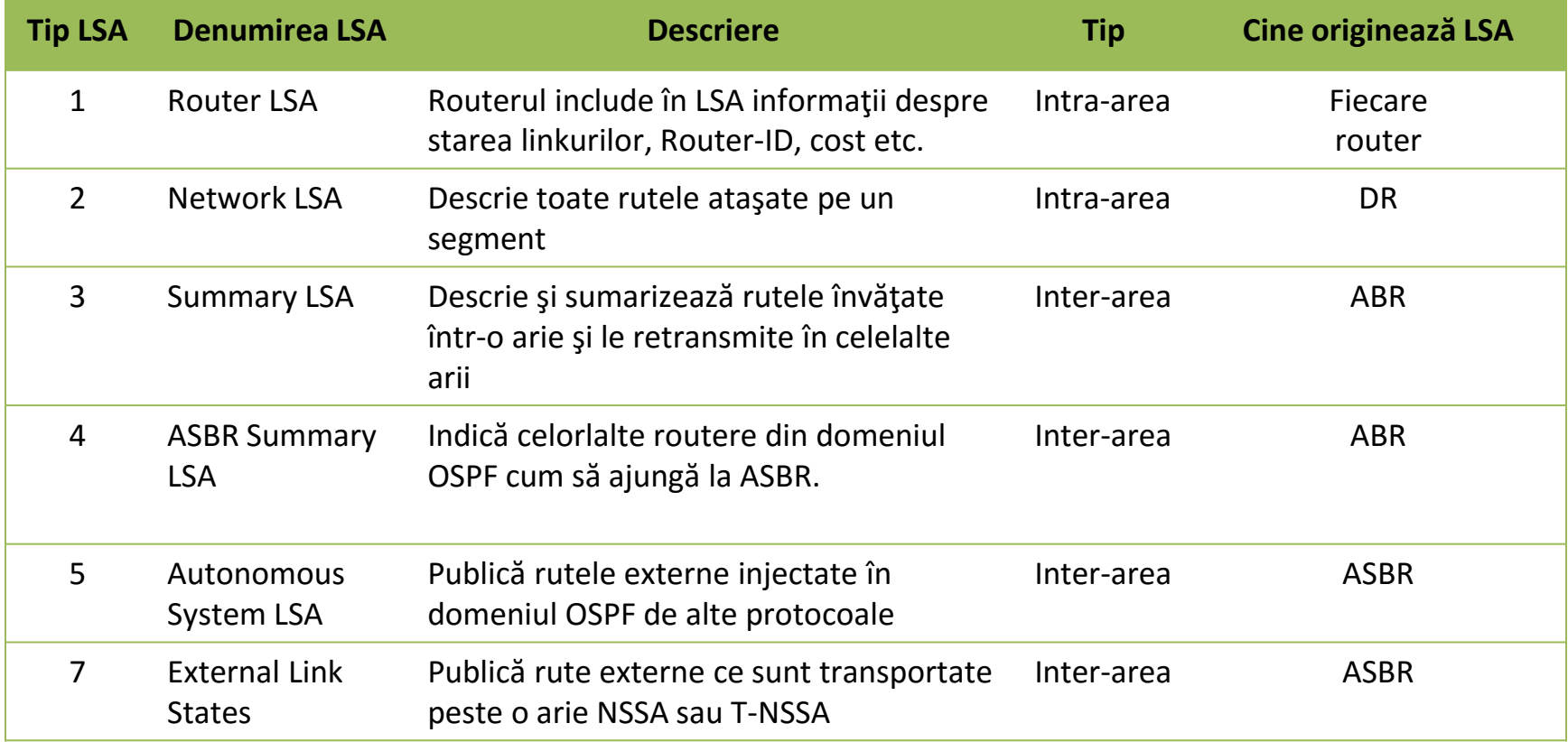

# **Specificitatea ariilor în OSPF**

- •Este obligatoriu ca aria 0 să existe într-o topologie OSPF.
- •Aria 0 trebuie sa fie continuă.
- •Orice altă arie **trebuie** sa se conecteze la aria 0.

Se ridică două întrebări:

- 1. Ce facem dacă aria 0 este discontinuă, de exemplu în cazul preluării unei companii care are implementat protocolul OSPF şi are, normal, area 0?
- 2. Dar dacă o arie, care nu este aria 0, este conectată direct la o alta arie, care la rândul ei, este diferită de aria 0?

# **Virtual link**

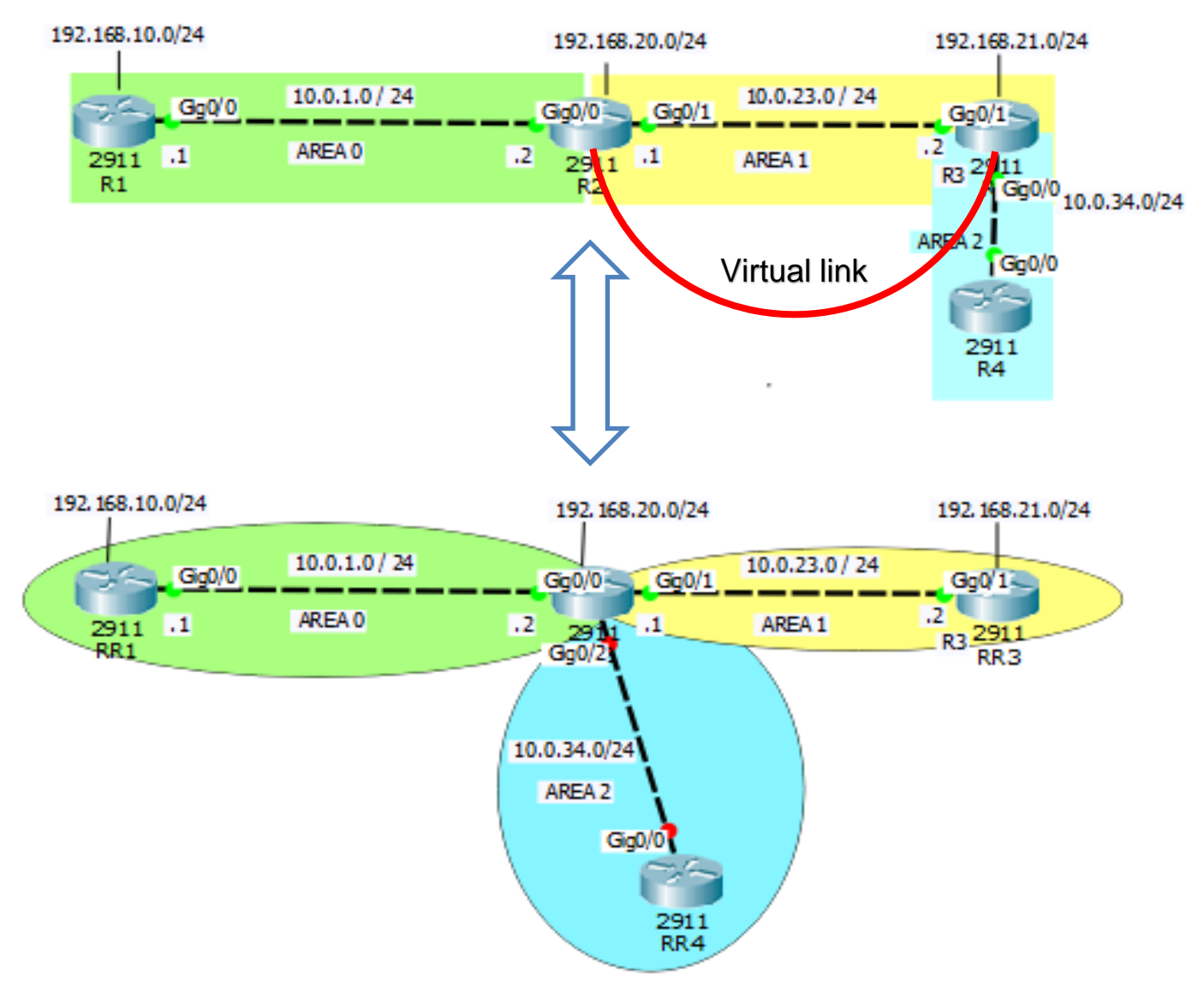

- •Aria 0 va vedea aria conectată prin virtual link ca fiind conectată direct.
- •LSA-urile vor fi marcate DNA (Do not age) iar în LSDB vor apărea marcate în acest mod. Astfel vom şti că adresele IP marcate astfel sunt accesibile prin virtual link.

# **Configurarea unui Virtual Link**

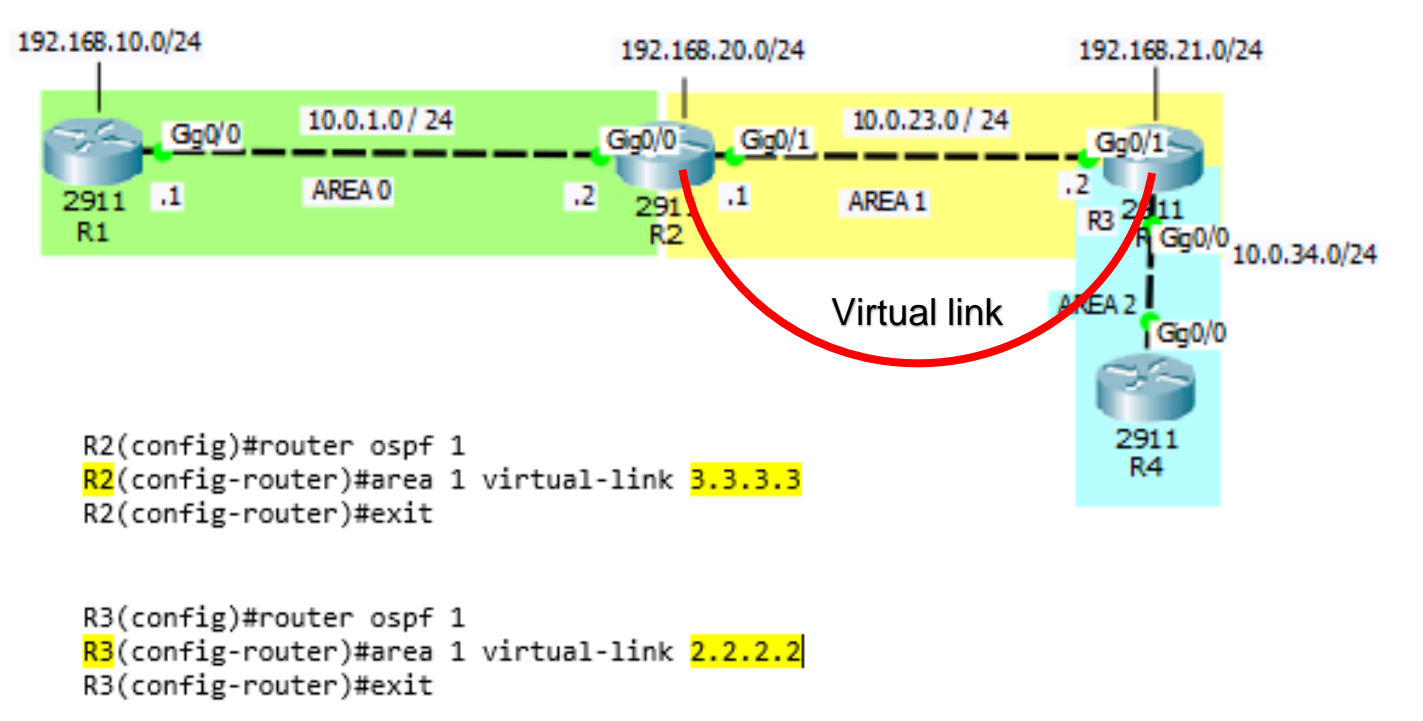

# **LSA Virtual Link**

R2#sh ip ospf virtual-links Virtual Link OSPF VL0 to router 3.3.3.3 is up Run as demand circuit DoNotAge LSA allowed. Transit area 1, via interface Ethernet0/1 Topology Name Topology-MTID Cost Disabled Shutdown 10 Base a no no Transmit Delay is 1 sec, State POINT TO POINT, Timer intervals configured, Hello 10, Dead 40, Wait 40, Retransmit 5 Hello due in 00:00:04 Adjacency State FULL (Hello suppressed) Index 2/3, retransmission queue length 0, number of retransmission 0 First 0x0(0)/0x0(0) Next 0x0(0)/0x0(0) Last retransmission scan length is 0, maximum is 0 Last retransmission scan time is 0 msec, maximum is 0 msec

## **LSDB Virtual link**

R1#sh ip ospf database

OSPF Router with ID (1.1.1.1) (Process ID 1)

Router Link States (Area 0)

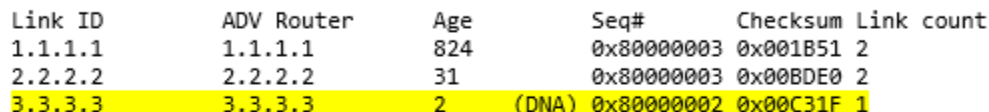

Net Link States (Area 0)

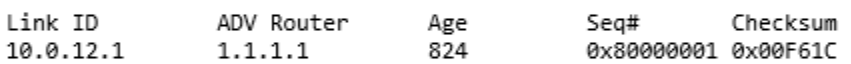

Summary Net Link States (Area 0)

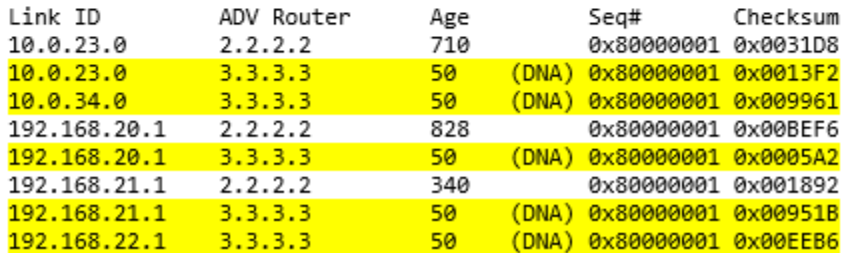

Toate rutele care tranziteaza virtual link sunt marcate cu DNA (Do-not-age)